**České vysoké učení technické v Praze**

**Fakulta stavební**

**Katedra hydrotechniky**

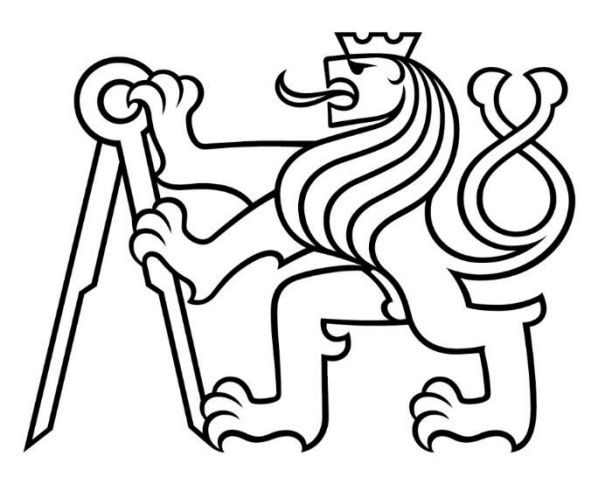

# **DIPLOMOVÁ PRÁCE**

# **Matematické modelování proudění vody na sdružených objektech malých vodních nádrží Mathematical modelling of fluid flow on combined structure of small water reservoirs**

**Vedoucí diplomové práce: Ing. Tomáš Kašpar, Ph.D.**

**leden 2023 Bc. Adéla Jůzová**

závěrečných prací".

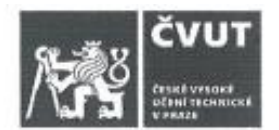

# ZADÁNÍ DIPLOMOVÉ PRÁCE

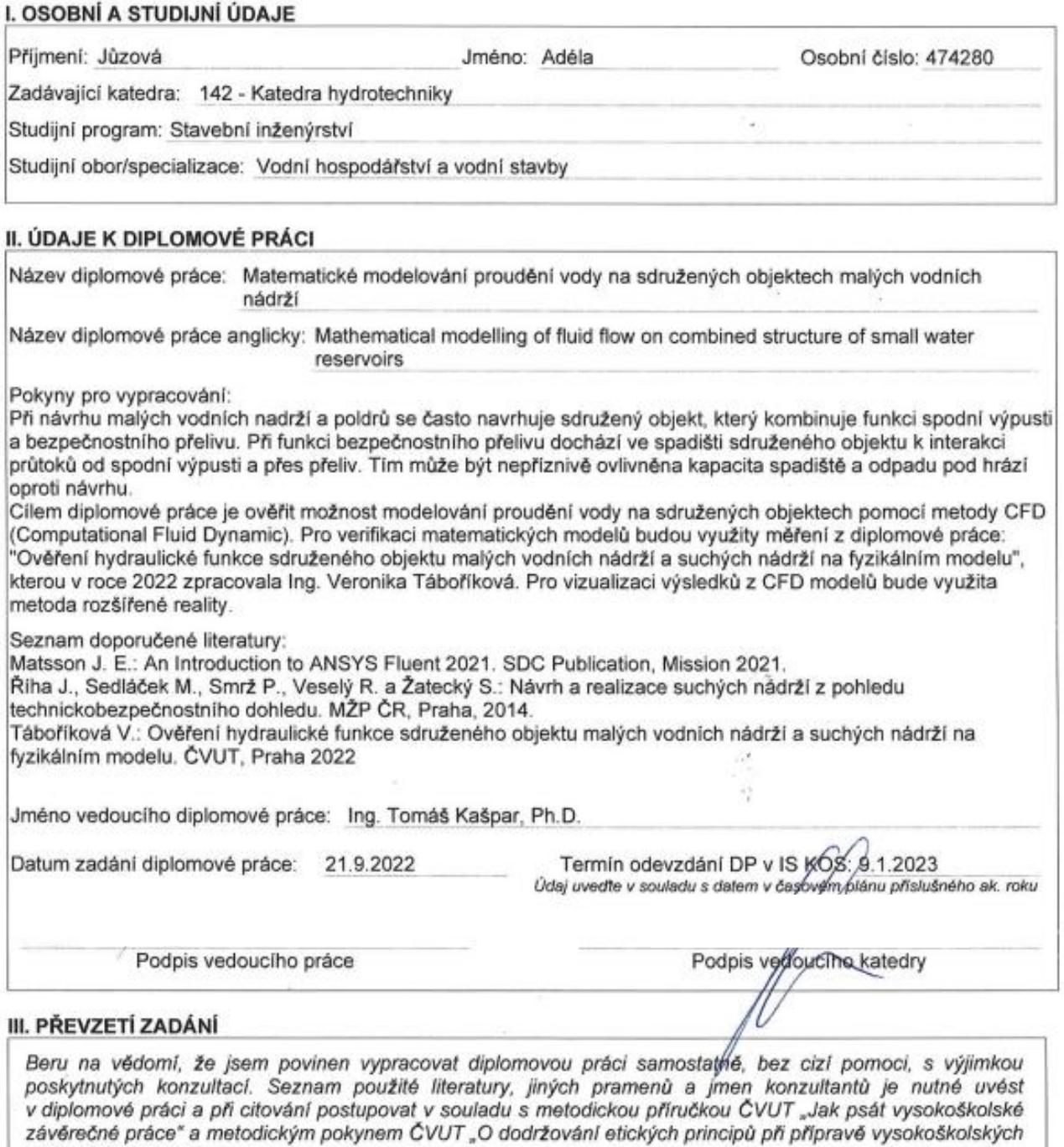

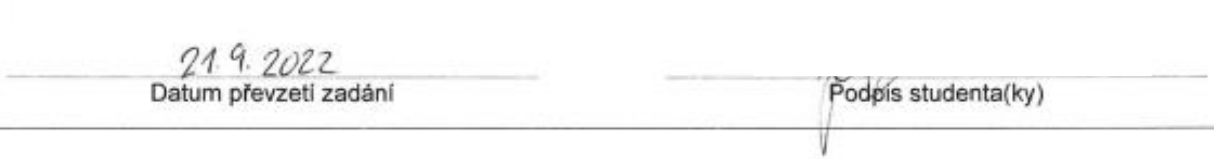

### **Prohlášení**

Prohlašuji, že jsem tuto práci vypracovala samostatně, pouze za použití uvedených zdrojů.

V Praze dne …………………… ………………………….

Bc. Adéla Jůzová

### **Poděkování**

Chtěla bych velmi poděkovat vedoucímu mé diplomové práce, panu Ing. Tomášovi Kašparovi, Ph.D., za veškeré poskytnuté informace a ochotu při konzultacích mých dotazů.

#### Abstrakt

Sdružené objekty malých vodních nádrží sdružují dva funkční objekty do jedné konstrukce. Jedná se o spodní výpust a bezpečnostní přeliv. Během proudění tímto objektem dochází k proudění ve dvou odlišných směrech a tedy k velmi složitému hydraulickému jevu. Přesně určit kapacitu spadiště nelze a fyzikální modely jsou pro navrhování v praxi příliš náročné. Předmětem této diplomové práce je určení využitelnosti matematických modelů pro navrhování sdružených objektů malých vodních nádrží, suchých nádrží a poldrů, a zároveň zjištění využitelnosti rozšířené reality pro výukové a prezentační účely.

#### Klíčová slova

malá vodní nádrž, suchá retenční nádrž, sdružený objekt, matematické 3D modelování, ANSYS, rozšířená realita

#### Abstract

Combined objects of small water reservoirs combine two functional objects into one structure. This is a bottom outlet and a safety overflow. During the flow through this object, the flow occurs in two different directions and consequently a very complex hydraulic phenomenon. It is not possible to determine the capacity of the landfill exactly, and physical models are too demanding for designing in practice. The subject of this diploma thesis is the determination of the usability of mathematical models for designing combined objects of small water reservoirs, dry retention reservoirs and polders, and concurrently ascertaining the usability of augmented reality for teaching and presentation purposes.

### Key words

small water reservoir, dry retention reservoir, combined structure, CFD modelling, ANSYS, augmented reality

# Obsah

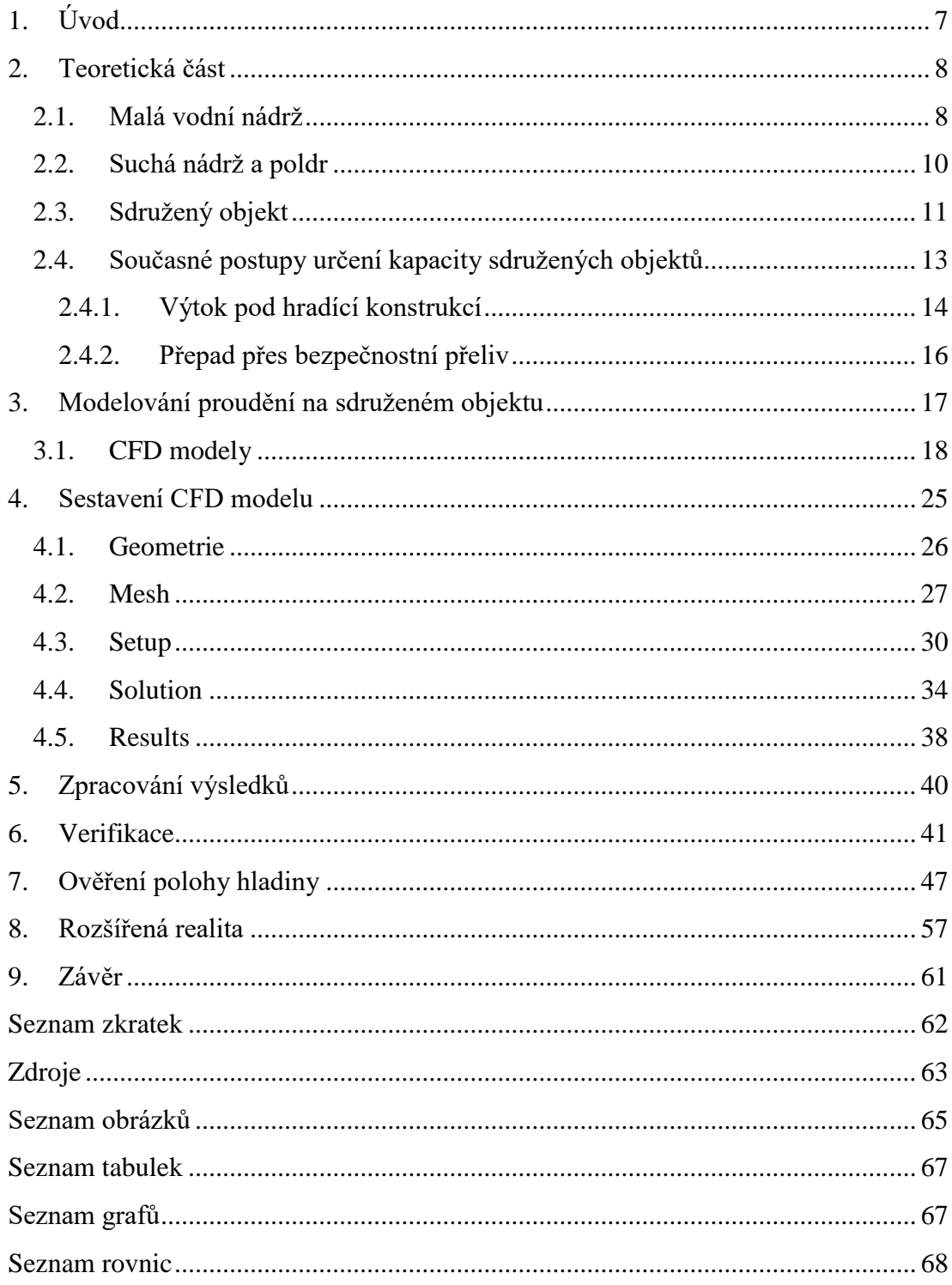

# 1. Úvod

Kapacita sdružených objektů se v praxi určuje velmi obtížně. Výpočet je velmi náročný, analyticky prakticky nereálný. Návrhovou kapacitu jde určit pomocí modelů, fyzikálních nebo matematických.

Fyzikální modely pro projekty malých vodních nádrží jsou náročné na náklady. Vytvářet pro každý takový projekt individuální model nelze. Alternativou k tomu jsou matematické modely.

Matematické modelování je v současné době používáno zejména pro výzkum, než pro praktické využití. Jedná se o způsob navrhování, pro který je náročné určit přesnost výsledků. Je vhodné výsledek nějakým způsobem ověřit. Ověření navrhování sdružených objektů pomocí matematických modelů je předmětem této práce.

Promítání virtuálních objektů do reálného prostředí se stává stále využívanějším nástrojem pro zaujetí mladších generací. Využití těchto možností ke snazšímu pochopení problematiky se zatím ve vzdělávacích zařízeních používá jen výjimečně.

Dalším cílem této práce je zjištění využitelnosti rozšířené reality pro výuku a prezentaci oboru širší veřejnosti.

### 2. Teoretická část

#### 2.1. Malá vodní nádrž

Malá vodní nádrž (MVN) je vodní plocha, definovaná dvěma podmínkami, které musí být splněny. První se týká celkového objemu nádrže, ten nesmí překročit hodnotu 2 mil. m $^3$ , a druhá hloubky nádrže, kde hodnota vzdálenosti dna od maximální hladiny dosahuje nanejvýš 9 m. V případě, že jedna z podmínek splněna není, nejedná se už o malou vodní nádrž. Podmínky pro stanovení vycházejí z ČSN 75 2410 Malé vodní nádrže. [1]

Příkladem MVN je Nepomucký rybník (Obrázek 1) o objemu 40 220 m<sup>3</sup> a výšce hráze 1,6 m. [2]

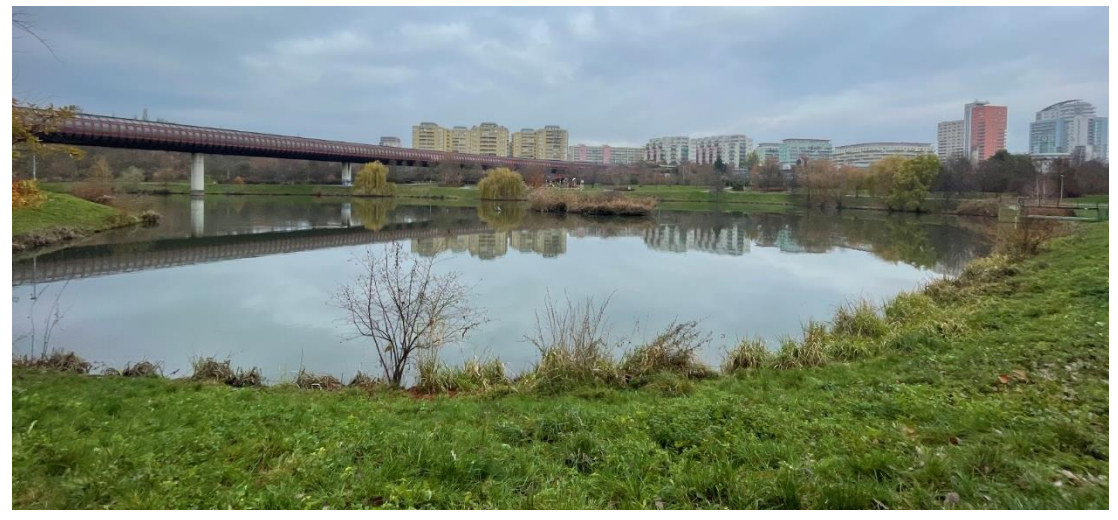

*Obrázek 1- MVN Nepomucký rybník*

Nejčastěji do kategorie MVN spadají historické rybníky. Ty jsou obvykle již v nevyhovujícím technickém stavu a je žádoucí rekonstrukce objektů vodního díla (VD), která se řídí technickými předpisy zmíněné normy. Stejně tak i výstavba nových děl podléhá technickým požadavkům normy. Důraz je kladen především na bezpečnost díla. Tím se myslí stabilita tělesa hráze a dostatečná kapacita výpustných objektů pro převádění povodňových průtoků.

Zároveň pokud by při havárii hráze MVN bylo v území pod nádrží ohroženo obyvatelstvo na životech, nejedná se o MVN. Podle normy ČSN 75 2410 se také nepostupuje u nádrží přečerpávacích elektráren, odkališť nebo štěrkovišť.

Mírnější požadavky jsou kladeny na nádrže o objemu menším než  $5000 \text{ m}^3$ . Norma se v těchto případech dá přizpůsobit místním podmínkám. Zmírnění se týká například požadavku na hodnotu návrhového průtoku, které musí MVN bezpečně převést. [1]

MVN slouží zejména k rekreačním, rybochovným, požárním, krajinotvorným účelům a dále slouží jako prvek zadržování vody v krajině. MNV se dělí na průtočné, které jsou umístěny přímo na toku, nebo neprůtočné (boční), které jsou mimo hlavní trasu toku.

Voda je MVN převáděna za běžných průtoků spodní výpustí, obvykle ve formě požeráku (Obrázek 2). Pro povodňové průtoky je na vodním díle umístěn bezpečnostní přeliv (BP), který může být boční, korunový, šachtový (Obrázek 3) nebo jiný. Místo těchto dvou funkčních objektů se velice často volí použití sdruženého objektu. Jedná se o jednu konstrukci sdružující více funkcí.

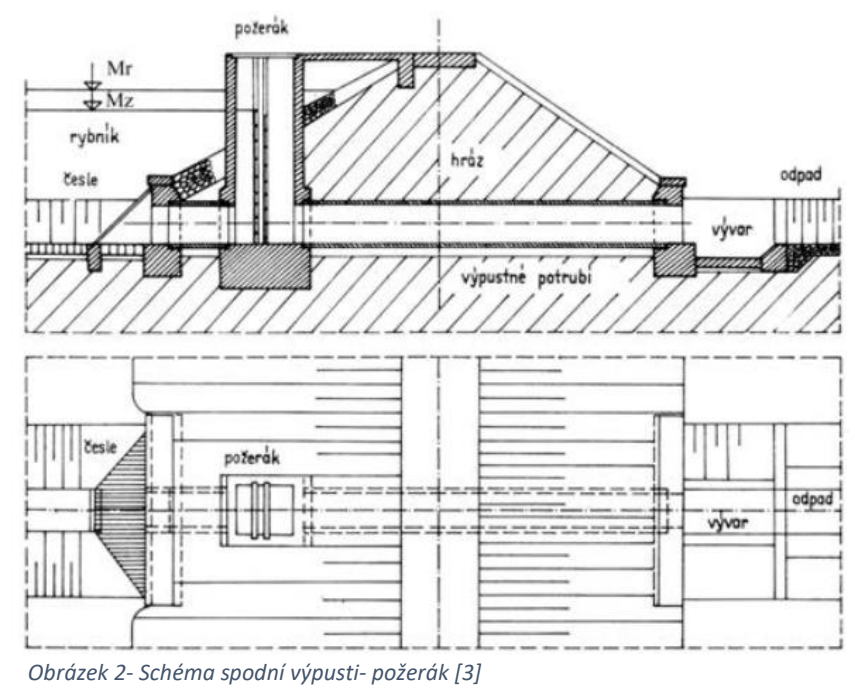

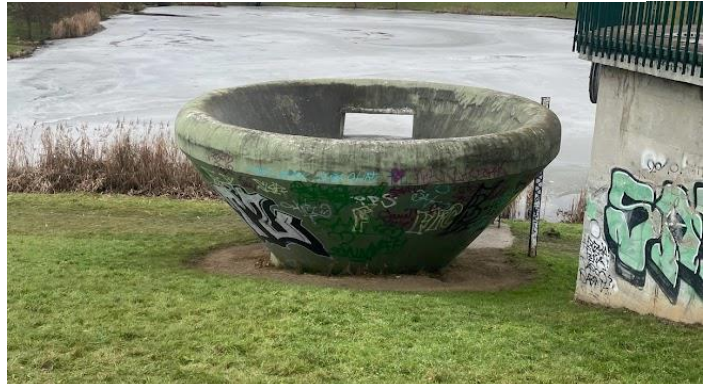

*Obrázek 3- Bezpečnostní přeliv kašnový, retenční nádrž Asuán*

#### 2.2. Suchá nádrž a poldr

Suchá nádrž (SN) a poldr, se od malé vodní nádrže odlišují tím, že v nich není trvale voda. Jedná se o volný prostor, sloužící k zadržení vody během povodňových stavů a ochraně níže ležícího území před povodní. [4] Jedná se o prvek protipovodňové ochrany.

Konstrukčně se od malé vodní nádrže prakticky neliší. V rámci návrhu se musí věnovat zvýšená pozornost stabilitě hráze a možným průsakům, aby náhlé naplnění nádrže nezpůsobilo její havárii.

Suchá nádrž (Obrázek 4) je umístěna přímo na toku a ten vodním dílem protéká. Při běžných průtocích je voda převáděna spodní výpustí, během povodní poté bezpečnostním přelivem. Obě konstrukce se dají sloučit a nahradit sdruženým objektem. [5]

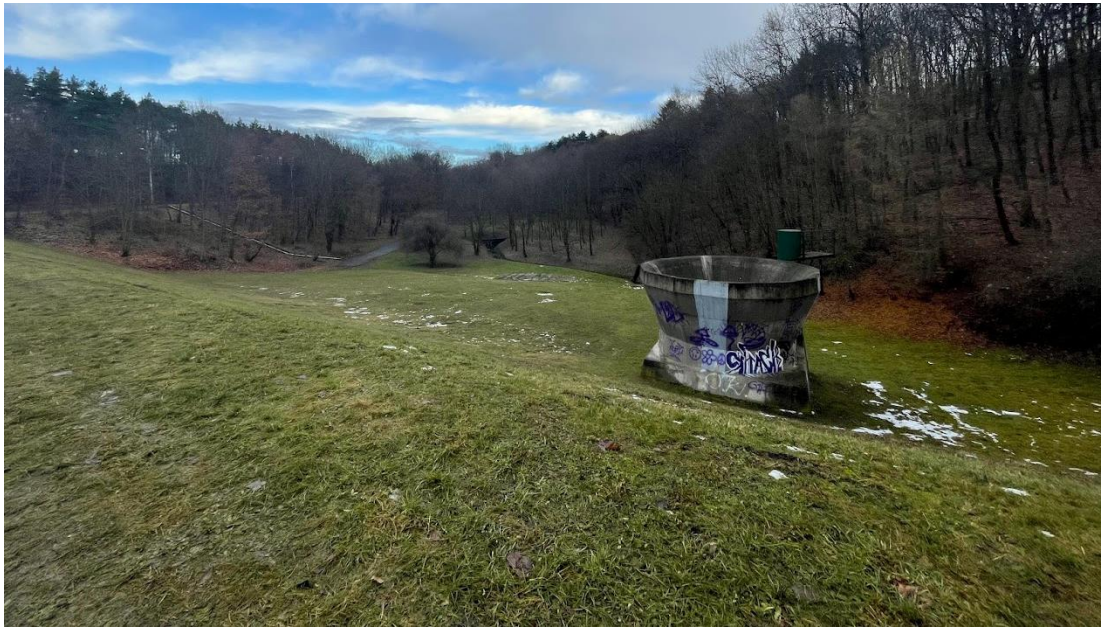

*Obrázek 4- Suchá retenční nádrž N4 Jinonice*

Poldr se nachází vedle toku, jde o nádrž boční, a za běžných průtoků jím voda ani neprotéká. Do prostoru zdrže je voda převáděna až od určitých vyšších průtoků nátokovým objektem. Nejčastěji se volí dostatečně kapacitní potrubí, vedoucí z koryta toku, nebo bezpečnostní průleh, tj. snížení a opevnění břehu v požadované kapacitní délce. Z poldru je voda odváděna zpátky do toku v míře neohrožující území pod VD.

Během málovodného období, kdy je prostor zátopy suchých nádrží a poldrů prázdný, se dá využít jako rekreační oblast nebo krajinotvorný prvek. [5]

#### 2.3. Sdružený objekt

Sdružený objekt (Obrázky 5-9) je konstrukce, která sdružuje více funkčních objektů do jednoho celku. Obvykle se jedná o spodní výpust a bezpečnostní přeliv, které mají společné odpadní potrubí. Dalšími funkcemi může být odběr vody, rybí přechod, loviště, kádiště. Běžně se používá jak pro MVN, tak pro suché retenční nádrže. [6]

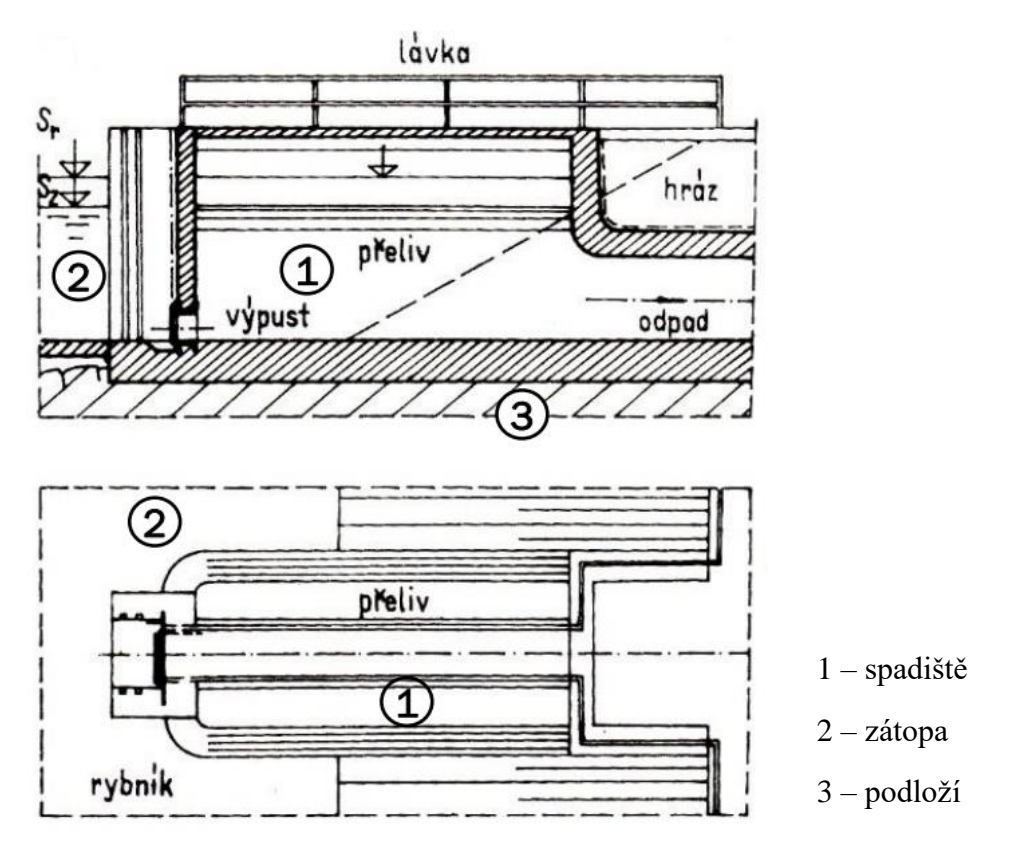

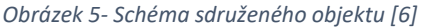

Výhodou tohoto uspořádání je pouze jedna konstrukce procházející hrází, tudíž pouze jeden zásah do těsnění proti průsakům.

Bezpečnostní přeliv těchto objektů se zpravidla dimenzuje na stoletý průtok, ve výjimečných situacích se může hodnota průtoku lišit. Návrhový průtok, který daná MVN nebo suchá retenční nádrž musí bezpečně převést, je dána vyhláškou č. 471/2001 Ministerstva zemědělství o technickobezpečnostním dohledu nad vodními díly. Odpadní štola, pokud se jedná o uzavřenou konstrukci, musí být dostatečně kapacitní, aby byla schopna převést návrhový průtok jako proudění s volnou hladinou. [7]

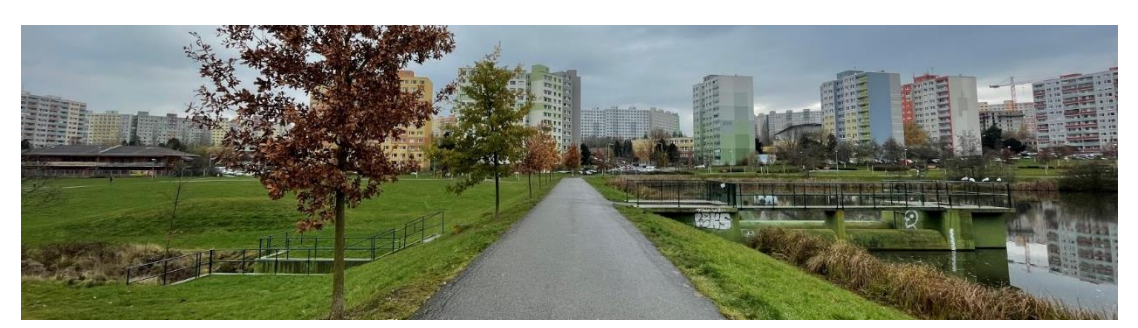

*Obrázek 6- Sdružený objekt- pohled z koruny hráze*

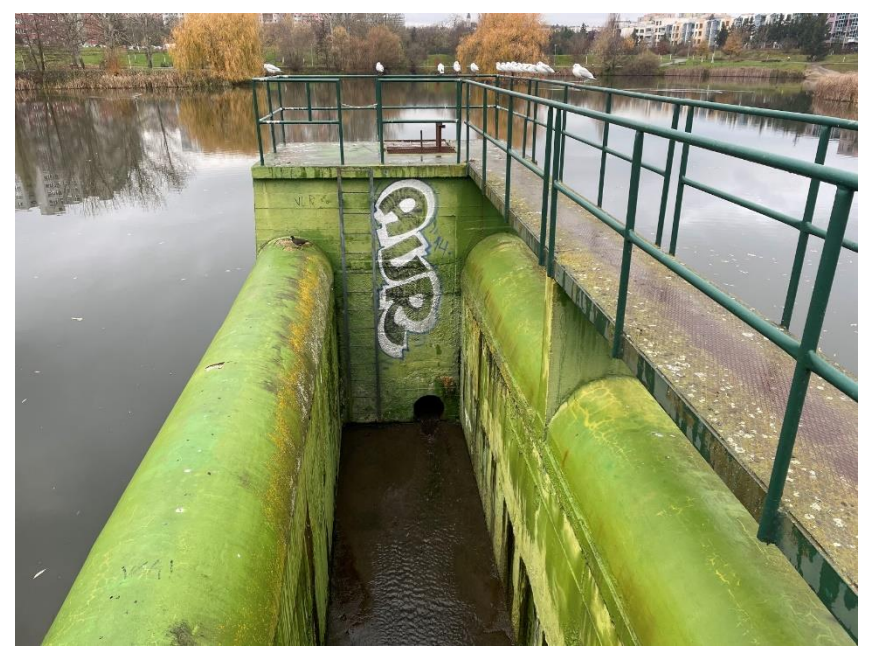

*Obrázek 7- Sdružený objekt*

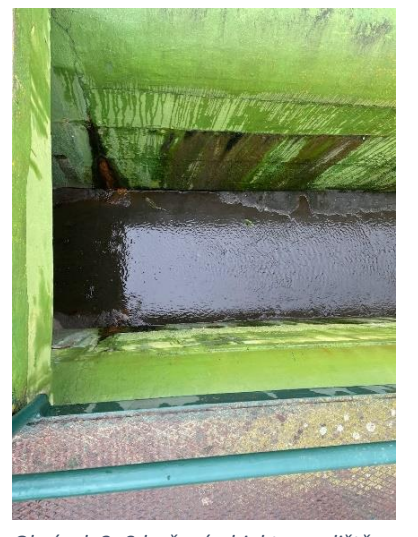

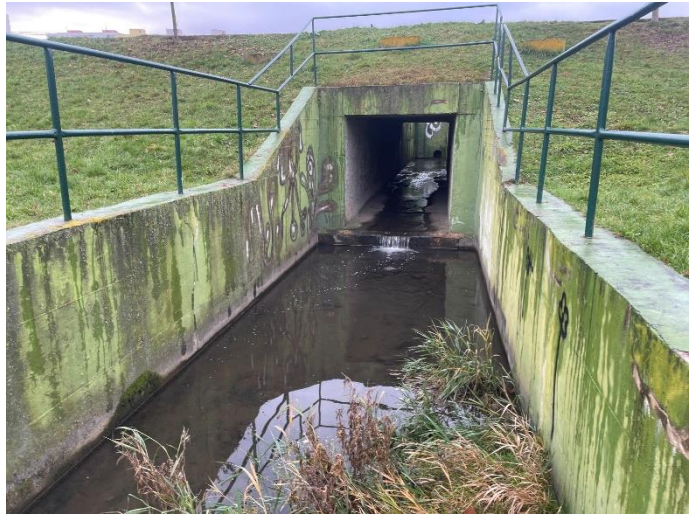

*Obrázek 8- Sdružený objekt- spadiště Obrázek 9- Sdružený objekt- odpadní koryto*

#### 2.4. Současné postupy určení kapacity sdružených objektů

V současné době se k návrhu objektů malých vodních nádrží využívají klasické hydraulické výpočty. Z hydraulického hlediska můžeme proudění spodní výpustí rozdělit na dva případy. První je proudění s volnou hladinou. Pro stanovení hladiny se nejčastěji používá výpočet neustáleného proudění, například metodou po úsecích. Druhý případ nastává, když voda spodní výpustí neproudí s volnou hladinou, ale vytéká z nádrže pod tlakem. V tomto případě se pro výpočet hladiny a kapacity použije výtok otvorem, viz kapitola 2.4.1. Kapacita bezpečnostního přelivu se zpravidla určí pomocí rovnice přepadu, viz kapitola 2.4.2.

Celková kapacita sdruženého objektu se poté určuje jako součet průtoku od spodní výpusti a od bezpečnostního přelivu. V případě návrhu sdruženého objektu tyto výpočty platí pouze pro stanovení kapacity jednotlivých částí za předpokladu, že spadiště a odpad budou dostatečně kapacitní, aby odvedly přitékající množství vody tělesem hráze pryč. [8]

Pro určení kapacity spadiště a odpadu nelze použít výše zmíněný přístup, protože ve spadišti vzniká komplikované proudění ve více směrech. Musela by se kombinovat energetická bilance proudění spodní výpustí a bilance hybnostní z přepadu, to ve své diplomové práci "*Ověření hydraulické funkce sdruženého objektu malých vodních nádrží na fyzikálním modelu*" z května roku 2022 řešila Ing. Veronika Táboříková. Stanovit správně průběh hladiny ve spadišti v této situaci analyticky prakticky nelze. [8]

Při návrzích sdružených objektů je v praxi někdy snaha stanovit kapacitu spadiště pomocí výpočtu rovnoměrného proudění (Chézyho rovnice), tento způsob řešení je však chybný a může způsobit návrh konstrukce, který svou kapacitou neodpovídá návrhovým normám. [8] Zhodnocení současných postupů s porovnáním s měřením na fyzikálním modelu se ve své diplomové práci zabývala Ing. Veronika Táboříková. [8]

Z tohoto důvodu je vhodné pro správný návrh sdružených objektů použít metody fyzikálního nebo matematického modelování. Využití fyzikálních modelů dává sice přesné hodnoty, ale v praxi je drahé a časově náročné.

Možnost využití matematických modelů pro návrh SD je předmětem řešení této diplomové práce.

#### 2.4.1. Výtok pod hradící konstrukcí

Výtok pod hradící konstrukcí se dělí na volný a zatopený. Hranici mezi těmito situacemi udává výška hladiny za otvorem. Pokud je nižší než druhá vzájemná hloubka vodního skoku, jedná se o výtok volný, dokonalý. V případě vyšší hladiny se výtok řeší jako zatopený, nedokonalý. [8]

Zúžená hloubka, vytvářející se při volném výtoku za otvorem spodní výpusti, se získá ze vztahu:

<span id="page-14-1"></span><span id="page-14-0"></span>
$$
y_1 = \varepsilon \cdot a \tag{1}
$$

kde *y*<sup>1</sup> je zúžená hloubka [m], *ε* součinitel výškového zúžení [-], *a* výška otvoru [m]. Pro zjištění dalšího průběhu hladiny se použijí rovnice Bernoulliho:

$$
y_h + \frac{\alpha \cdot v_h^2}{2 \cdot g} + \frac{p_h}{\rho \cdot g} = y_c + \frac{\alpha \cdot v_c^2}{2 \cdot g} + \frac{p_c}{\rho \cdot g} + Z_t + Z_m \tag{2}
$$

kde α…Coriolisovo číslo [-]

g... gravitační zrychlení [m/s<sup>2</sup>]

- ρ... hustota vody [kg/m<sup>3</sup>]
- *y*h/c… výška hladiny v daném profilu [m]

*v*h/c… rychlost proudění v daném profilu [m/s]

*p*h/c… tlak v daném profilu [Pa]

*Z*t… ztráta třením [m]

*Z*m… ztráta místní [m]

a kontinuity:

<span id="page-14-2"></span>
$$
Q = S_c \cdot v_c \tag{3}
$$

kde  $Q...$  průtok  $[m^3/s]$ 

 $S_c...$  průtočná plocha  $[m^2]$ 

v<sub>c</sub>... rychlost proudění [m/s]

Jejich kombinací se získá vztah pro velikost průtoku protékajícím spodní výpustí:

<span id="page-15-0"></span>
$$
Q = \mu \cdot S \cdot \sqrt{2 \cdot g} \cdot \left( y_h + \frac{\alpha \cdot v_h^2}{2 \cdot g} - y_c \right)^{1/2}
$$
 (4)

U zatopeného výtoku je potřeba větší síla pro výtok totožného objemu. Za otvorem vzniká hloubka *y*s, která se zjistí ze spojení vztahů rovnice Bernoulliho a hybnosti:

<span id="page-15-2"></span><span id="page-15-1"></span>
$$
y_s = \sqrt{y_d^2 + \frac{2 \cdot Q^2}{g \cdot b_v^2} \cdot \left(\frac{1}{y_d} - \frac{1}{\varepsilon \cdot a}\right)}
$$
(5)

$$
Q = \mu \cdot S \cdot \sqrt{2 \cdot g} \cdot \left( y_h + \frac{\alpha \cdot v_h^2}{2 \cdot g} - y_s \right)^{1/2} \tag{6}
$$

Dále je nutné rozlišovat výtok velkým a malým otvorem. Hranici tvoří hladina v úrovni desetinásobku výšky otvoru od těžiště zmíněného otvoru. Pod touto úrovní jde o výtok velkým otvorem, při vyšší hladině malým otvorem. Uvedené vztahy platí pro otvor malý. Kapacita SV se stanovuje pomocí největšího průtoku, kdy už je hladina vysoko. [8]

V praxi se doporučuje tento prvek sdruženého objektu navrhovat jako dokonalý výtok malým otvorem. Dále se proudění počítá jako nerovnoměrné a řeší se integrací metodou po úsecích. [8]

#### 2.4.2. Přepad přes bezpečnostní přeliv

Po dosažení úrovně BP začíná voda přepadat do spadiště. Kapacita se zpravidla stanovuje jako dokonalý přepad přes přeliv podle vztahu:

<span id="page-16-0"></span>
$$
Q = \frac{2}{3} \cdot \mu \cdot b_0 \cdot \sqrt{2 \cdot g} \cdot h_0^{3/2}
$$
 (7)

kde: b<sub>0</sub>... zúžená šířka přepadu [m]

<span id="page-16-1"></span>
$$
b_0 = b - 0.1 \cdot \xi \cdot n \cdot h_0 \tag{8}
$$

- b… konstrukční šířka přelivu [m]
- n… počet bočních zúžení [-]
- μ… součinitel přepadu [-]
- ξ… tvarový součinitel [-]
- h<sub>0</sub>... přepadová výška [m]. [8]

#### 3. Modelování proudění na sdruženém objektu

Rozlišujeme modelování fyzikální, fyzické vytváření zmenšených konstrukcí zkoumaných v laboratořích, a matematické, neboli virtuální řešení.

Fyzikálním modelováním se rozumí převedení reálné konstrukce, tzv. prototypu, do konstrukce jiných rozměrů, obvykle menších, tzv. modelu. Prototyp se na model převádí pomocí vzájemné podobnosti.

V případě dominance setrvačné a gravitační síly v proudění se k určení podobnosti využívá Froudův zákon podobnosti, pro dominantní setrvačnou a vazkou sílu poté Reynoldsův zákon podobnosti. Zjednodušeně pro proudění s volnou hladinou Froudovo číslo (*F*r), pro tlakové systémy Reynoldsovo číslo (*R*e). Tato bezrozměrná čísla jsou pro model i prototyp totožná.

Matematické modelování, oproti fyzikálnímu, dává větší možnosti využití tím, že je bez nároku na prostory a materiál, je náročné pouze na výpočetní techniku.

Zároveň ekonomické porovnání těchto dvou způsobů modelování vyznívá lépe pro matematické. Licence programů jsou drahé, ale lze modelovat libovolné konstrukce a varianty průtoků. Omezení tvoří zejména výpočetní čas.

Úskalím matematického modelování, možná největším, je sám uživatel. Správné sestavení modelu a zpracování výsledků je pro vypovídající výsledky velmi důležité. Správnou funkci matematického modelu je vhodné vždy ověřit s výsledky na fyzikálních modelech nebo měřením in-situ.

Stejně tak odečet na fyzikálním modelu je zatížen lidským faktorem a záleží na přesnosti určení polohy hladiny. To ve velmi provzdušněném proudění může být velice náročné.

#### 3.1. CFD modely

CFD, Computational Fluid Dynamics, modely simulují 3D proudění pomocí základních hydraulických rovnic. Kombinují pohybové rovnice, vycházející ze zákona zachování hybnosti, a rovnici kontinuity, znázorňující zákon zachování hmoty. Spojení těchto rovnic tvoří tzv. Navier- Stokesovy rovnice:

<span id="page-18-0"></span>
$$
\rho \cdot \frac{Du_x}{Dt} = \rho \cdot o_x - \frac{\partial p}{\partial x} + \mu \cdot \left(\frac{\partial^2 u_x}{\partial x^2} + \frac{\partial^2 u_x}{\partial y^2} + \frac{\partial^2 u_x}{\partial z^2}\right)
$$

$$
\rho \cdot \frac{Du_y}{Dt} = \rho \cdot o_y - \frac{\partial p}{\partial y} + \mu \cdot \left(\frac{\partial^2 u_y}{\partial x^2} + \frac{\partial^2 u_y}{\partial y^2} + \frac{\partial^2 u_y}{\partial z^2}\right)
$$

$$
\rho \cdot \frac{Du_z}{Dt} = \rho \cdot o_z - \frac{\partial p}{\partial z} + \mu \cdot \left(\frac{\partial^2 u_z}{\partial x^2} + \frac{\partial^2 u_z}{\partial y^2} + \frac{\partial^2 u_z}{\partial z^2}\right)
$$
(9)

kde  $\rho \cdot \frac{D \vec{u}}{Dt}$  $\frac{du}{Dt}$ ... setrvačná síla [N]

 $\rho \cdot \vec{o} \dots$  objemová síla [N]

$$
\frac{\partial p}{\partial x} + \mu \cdot (\nabla^2 \vec{u}) \dots
$$
 povrchové síly [N] (tlakové a třecí)

Řešit tyto rovnice numericky lze pouze pro laminární proudění, v ostatních případech se dají řešit pomocí několika metod. Ty zohledňují turbulentní víry vyskytující se náhodně a neuspořádaně v proudu, které je potřeba do modelu nějakým způsobem zahrnout. Základní metody řešení matematických modelů jsou RANS, DNS a LES. [9] Znázornění metod řešení je zobrazeno na obrázcích 10 a 11.

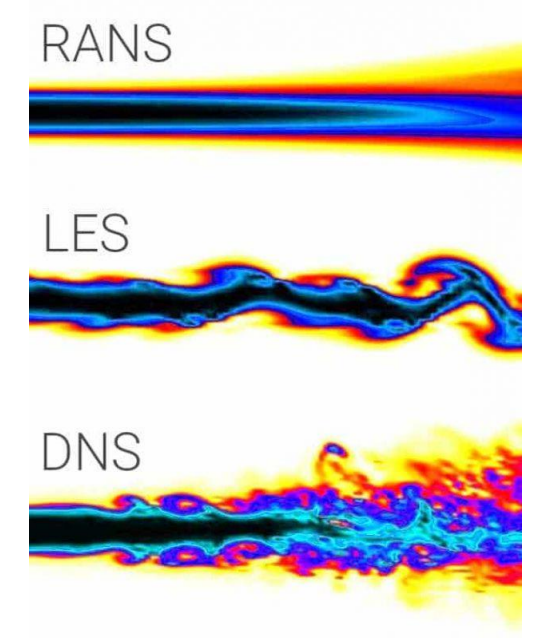

*Obrázek 10- CFD modely turbulence [10]*

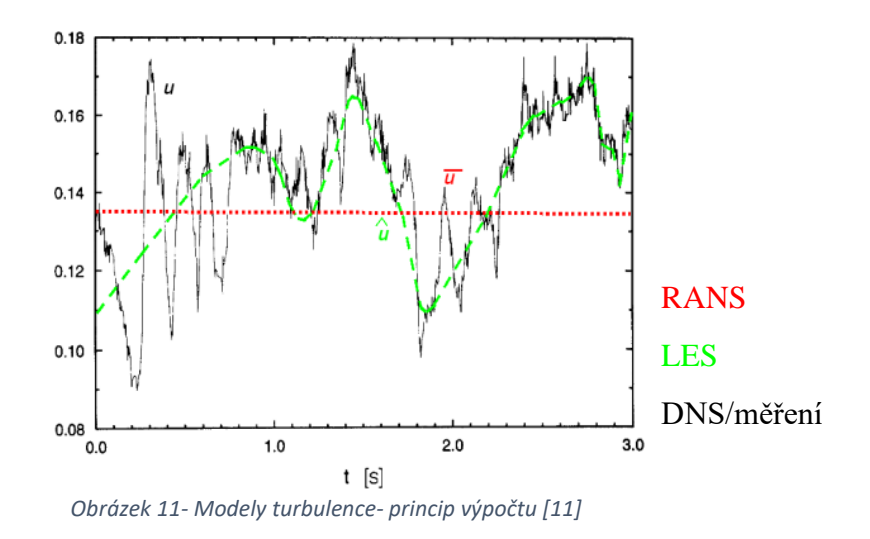

První variantou je metoda DNS, Direct Numerical Simulation. Jak název napovídá, jde o přímou metodu výpočtu, kde se rychlost na složky nerozděluje, ale uvažuje se jako okamžitá hodnota pro jednotlivé časové okamžiky. Pohybové rovnice jsou řešeny numericky. Síť takového modelu vyžaduje vysokou jemnost, protože aby se dostalo požadovaného výstupu, musí být prvek výpočetní sítě menší než nejmenší vyskytující se vír. [9][11]

Další alternativou je metoda LES, Large Eddy Simulation, tvořící střední cestu mezi RANS a DNS. Při řešení uvažuje pouze velké turbulentní víry a pro každý krok výpočtu vytváří nové rovnice. Velkým vírem se rozumí takový vír, který svým rozměrem překračuje velikost jedné buňky výpočetní sítě. [9][11]

Poslední možností řešení matematických modelů je metoda RANS, Reynolds Averaged Navier Stokes equations, která při řešení využívá časově zestředněné Navier-Stokesovy rovnice podle Reynoldse. Model zahrnuje všechny velikosti turbulentních vírů. [9][11]

Pro turbulentní proudění je nutné rovnici kontinuity upravit. Dojde ke zestřednění časově závislých veličin. Tím se myslí časové vyhlazení pro daný časový krok. Zestředněním se veličiny rozloží na dvě složky, fluktuační a časově zestředněnou. Fluktuační složka je v případě Reynoldsova zestřednění nulová. [9]

Po zestřednění veličin rychlosti a tlaku se rozložené dosadí do rovnic Navier- Stokesových a vznikne tvar:

$$
\rho \cdot \left(\frac{\partial \overline{u_x}}{\partial t} + \overline{u_y} \cdot \frac{\partial \overline{u_x}}{\partial y}\right) = \rho \cdot o_x - \frac{\partial \overline{p}}{\partial x} + \mu \cdot \frac{\partial \overline{u_x}}{\partial y^2} + \frac{\partial}{\partial y} \left(-\rho \cdot \overline{u_x' \cdot u_y'}\right) \tag{10}
$$

kde člen  $-\rho\overline{u'_i u'_j}$  je tenzor napětí (τ<sub>xy</sub>), která jde pomocí turbulentní viskozity ( $\mu_t$ ) zapsat jako:

<span id="page-20-1"></span><span id="page-20-0"></span>
$$
\tau_{xy} = \mu_t \cdot \left(\frac{\partial \overline{u_x}}{\partial y} + \frac{\partial \overline{u_y}}{\partial x}\right) \tag{11}
$$

Zeszředněné Navier-Stokesově rovnici se říká jinak Reynoldsova rovnice. Tato rovnice, spolu s transportními rovnicemi, tvoří základ modelování RANS.

LES a DNS jsou velmi náročné na čas výpočtu i na techniku potřebnou pro zvládnutí problému. V současné době se nejčastěji využívá metoda RANS.

Metoda sama o sobě zahrnuje pouze víry vytvořené konstrukčními prvky, ale ne víry vzniklé prouděním. Pro zahrnutí vlivu turbulentního proudění do výpočtu zavádí zjednodušené modely turbulence, které lze rozdělit na algebraické (bezrovnicové), jednorovnicové (k-model), dvourovnicové (k-ε model) a jejich kombinace (SST). Ty zavádí do výpočtu navíc turbulentní viskozitu, která je vlastností proudění, nikoli kapaliny. [11]

Algebraický model je založený na teorii směšovací délky a je využitelný pro jednoduché výpočetní situace s hrubou sítí. Získané výsledky nejsou příliš přesné.

<span id="page-21-0"></span>
$$
\mu_t = \rho \cdot L_m^2 \cdot \left| \frac{\partial \bar{u}}{\partial y} \right| \tag{12}
$$

kde  $\mu_t$ ... turbulentní viskozita [Pa/s]

*ρ*... hustota kapaliny [kg/m<sup>3</sup>]

- *L*m… směšovací délka [m]
- *u*… zestředněná rychlost kapaliny [m/s]
- κ… von Kármánova konstanta [-]
- y… vzdálenost od stěny [m].

Jednorovnicový model počítá s kinetickou energií turbulence *k*, získanou transportní parciální diferenciální rovnicí. Turbulentní viskozita se pak získává ze vztahu:

<span id="page-21-1"></span>
$$
\mu_t = \rho \cdot \sqrt{k} \cdot \lambda \tag{13}
$$

 $\mu_t$ ... turbulentní viskozita [Pa/s]

*ρ*... hustota kapaliny [kg/m<sup>3</sup>]

- k... kinetická energie turbulence  $[m^2/s^2]$
- λ… délkové měřítko turbulence [m]

Dvourovnicových modelů existuje více, ale těmi nejvyužívanějšími jsou k-ε a k-ω (ω… specifická disipace energie). V tomto případě bude využíván model k-ε.

Model k-ε zahrnuje rovnice pro kinetickou energii turbulentních fluktuací *k* a rychlost disipace kinetické energie ε, které se, jako u jednorovicové metody, získávají z transportních parciálních diferenciálních rovnic. Reynoldsova napětí, vyskytující se v rovnici Navier-Stokesově, se modelují prostřednictvím turbulentní viskozity dle Boussinesquovy hypotézy. Ta říká, že Reynoldsova napětí jsou úměrná středním gradientům rychlosti, shodně s vazkým napětím v Newtonově zákoně. V závislosti na způsobu určení turbulentní viskozity, k a ε se rozlišují metody modelu na 3 druhy, Standard, RNG a Realizable. [11]

V případě model k-ε Standard se kinetická energie turbulence a disipace kinetické energie získávají ze vztahů:

<span id="page-22-0"></span>
$$
\frac{\partial}{\partial t}(\rho k) + \frac{\partial}{\partial x_i}(\rho k u_i) = \frac{\partial}{\partial x_j} \left[ \left( \mu + \frac{\mu_t}{\sigma_k} \right) \frac{\partial k}{\partial x_j} \right] + G_k + G_b - \rho \varepsilon - Y_M + S_k \tag{14}
$$

$$
\frac{\partial}{\partial t}(\rho \varepsilon) + \frac{\partial}{\partial x_i}(\rho \varepsilon u_i) = \frac{\partial}{\partial x_j} \left[ \left( \mu + \frac{\mu_t}{\sigma_{\varepsilon}} \right) \frac{\partial \varepsilon}{\partial x_j} \right] + C_{1\varepsilon} \frac{\varepsilon}{k} (G_k + C_{3\varepsilon} G_b) - C_{2\varepsilon} \rho \frac{\varepsilon^2}{k} + S_{\varepsilon}
$$
(15)

kde G<sub>k</sub>... generace kinetické energie turbulence k v důsledku gradientů u

- Gb… generace kinetické energie turbulence k v důsledku vztlaku
- Y<sub>M</sub>... příspěvek od fluktuujících dilatací při stlačeném turbulentní proudění

k celkové disipaci

 $C_{1ε}$ ,  $C_{2ε}$ ,  $C_{3ε}$  ... konstanty modelu

σk, σε… turbulentní Prandtlova čísla pro k a ε

 $S_k$ ,  $S_{\varepsilon}$ ... uživatelsky definované zdrojové členy

Vztah pro turbulentní viskozitu, v tomto případě, je poté:

<span id="page-22-2"></span><span id="page-22-1"></span>
$$
\mu_t = C_\mu \cdot \rho \cdot \frac{k^2}{\varepsilon} \tag{16}
$$

kde  $\mu_t$ ... turbulentní viskozita [Pa/s]

- $C_{\mu}$ ... konstanta modelu [-]
- *ρ*... hustota kapaliny [kg/m<sup>3</sup>]

k... kinetická energie turbulentních fluktuací  $[m^2/s^2]$ 

 $\varepsilon$ ... disipace kinetické energie  $[m^2/s^3]$ 

Další varianta je model k-ε RNG, renormalization group metod, která má oproti Standardu pár vylepšení. Zavádí nový člen zpřesňující výpočet vířivého proudění do rovnice pro ε. Rovnice pro k a ε se změní na tvar:

$$
\frac{\partial}{\partial t}(\rho k) + \frac{\partial}{\partial x_i}(\rho k u_i) = \frac{\partial}{\partial x_j} \left( \alpha_k \mu_{eff} \frac{\partial k}{\partial x_j} \right) + G_k + G_b - \rho \varepsilon - Y_M + S_k \tag{17}
$$

$$
\frac{\partial}{\partial t}(\rho \varepsilon) + \frac{\partial}{\partial x_i}(\rho \varepsilon u_i) = \frac{\partial}{\partial x_j} \left( \alpha_k \mu_{eff} \frac{\partial \varepsilon}{\partial x_j} \right) + C_{1\varepsilon} \frac{\varepsilon}{k} (G_k + C_{3\varepsilon} G_b) - C_{2\varepsilon} \rho \frac{\varepsilon^2}{k} - R_{\varepsilon} + S_{\varepsilon}
$$
(18)

kde  $α_k, α_{ε}$ ... inverzní efektivní Prandtlova čísla pro k a ε

Nově zavedený člen R<sup>ε</sup> se získá ze vztahu:

<span id="page-23-2"></span><span id="page-23-1"></span><span id="page-23-0"></span>
$$
R_{\varepsilon} = \frac{C_{\mu}\rho\eta^3\left(1 - \frac{\eta}{\eta_0}\right)}{1 + \beta\eta^3}\frac{\varepsilon^2}{k}
$$
 (19)

kde  $\eta = S^*k/\varepsilon$ 

 $n_0 = 4,38$  $β = 0,012$ 

Turbulentní viskozita se získává ze stejného vztahu jako v případě metody Standard. [11]

Posledním k-ε modelem je model Realizable, z trojice variant modelů je nejmladší. Oproti předešlým variantám se liší konstanta modelu ve vztahu pro turbulentní viskozitu. Vztah jako takový se nemění, rovnice zůstává stejná, ale konstanta již není konstantou a řeší se podle vztahu:

<span id="page-23-6"></span><span id="page-23-5"></span><span id="page-23-3"></span>
$$
C_{\mu} = \frac{1}{A_0 + A_s \frac{kU^*}{\varepsilon}}
$$
\n
$$
= \sqrt{S_0 + S_0 + \widetilde{O_0} \cdot \widetilde{O_0}} \tag{21.16. So, if  $\mu$  is tangent.
$$

<span id="page-23-4"></span>kde A<sub>0</sub>, A<sub>s</sub> jsou konstanty a  $U^* = \sqrt{S_{ij} \cdot S_{ij} + \widetilde{\Omega_{ij}} \cdot \widetilde{\Omega_{ij}}}$  (21), kde S<sub>ij</sub> je tenzor rychlosti deformace a  $\Omega_{ii}$  je tenzor vířivosti.

Dále se opět mění rovnice pro ε. Rovnice v tomto případě znějí:

$$
\frac{\partial}{\partial t}(\rho k) + \frac{\partial}{\partial x_j}(\rho k u_j) = \frac{\partial}{\partial x_j} \left[ \left( \mu + \frac{\mu_t}{\sigma_k} \right) \frac{\partial k}{\partial x_j} \right] + G_k + G_b - \rho \varepsilon - Y_M + S_k \tag{22}
$$

$$
\frac{\partial}{\partial t}(\rho \varepsilon) + \frac{\partial}{\partial x_j}(\rho \varepsilon u_j) = \frac{\partial}{\partial x_j} \left( \left( \mu + \frac{\mu_t}{\sigma_k} \right) \frac{\partial \varepsilon}{\partial x_j} \right) + \rho C_1 S \varepsilon - \rho C_2 \frac{\varepsilon^2}{k + \sqrt{\nu \varepsilon}} + C_{1\varepsilon} \frac{\varepsilon}{k} (G_k + C_{3\varepsilon} G_b) + S_{\varepsilon} \tag{23}
$$

Obecně je tato metoda brána jako nejpřesnější z k-ε modelů. [11]

Dalším testovaným modelem turbulence je čtyřrovnicový Transition SST. Ten vychází z jednoho z dvourovnicových modelů k-ω, Sheare-Stress Transport (SST) k- ω model, který doplní o další dvě rovnice.

Základními rovnicemi SST k-ω modelu jsou rovnice:

<span id="page-24-0"></span>
$$
\frac{\partial}{\partial t}(\rho k) + \frac{\partial}{\partial x_i}(\rho k u_i) = \frac{\partial}{\partial x_j} \left[ \Gamma_k \frac{\partial k}{\partial x_j} \right] + \tilde{G}_k - Y_k + S_k \tag{24}
$$

$$
\frac{\partial}{\partial t}(\rho k) + \frac{\partial}{\partial x_j}(\rho \omega u_j) = \frac{\partial}{\partial x_j} \left[ \Gamma_{\omega} \frac{\partial k}{\partial x_j} \right] + G_{\omega} - Y_{\omega} + D_{\omega} + S_{\omega}
$$
\n(25)

kde  $\tilde{G}_k$  vychází z G<sub>k</sub> (generace kinetické energie turbulence k v důsledku gradientů u) a D<sup>ω</sup> představuje příčnou difuzi.

Vztah pro turbulentní viskozitu je pro SST k-ω:

<span id="page-24-2"></span><span id="page-24-1"></span>
$$
\mu_t = \frac{\rho \cdot k}{\omega} \cdot \frac{1}{\max\left[\frac{1}{\alpha^*}, \frac{S \cdot F_2}{\alpha_1 \cdot \omega}\right]}
$$
(26)

SST k-ω v sobě pojí výhody modelu k-ω, při výpočtu proudění u stěn modelu, a k-ε, který počítá lépe ve volných prostorech dál od stěn. Transition SST model je vhodný pro výpočet proudění v přechodovém proudění. [11]

V rámci výpočtů budou výsledky těchto metod navzájem porovnány a současně srovnány s měřením Ing. Veroniky Táboříkové na fyzikálním modelu.

## 4. Sestavení CFD modelu

Matematický 3D model byl vytvořen v programu ANSYS, ve verzi 2020 R2.

Před zahájením výpočtů je nutné nastavit několik věcí a určit tak základní náležitosti modelu.

Program umožňuje simulace pro mnoho situací i odvětví, které si uživatel volí na začátku v záložce Toolbox (Obrázek 12). V případě proudění kapalin je možné volit mezi Ansys CFX a Ansys Fluent. Ansys CFX je primárně určen k výpočtu proudění na rotačních strojích. Ansys Fluent je vhodnější použít pro řešení výpočtu proudění okolo hydrotechnických staveb, mezi které se řadí i sdružené objekty.

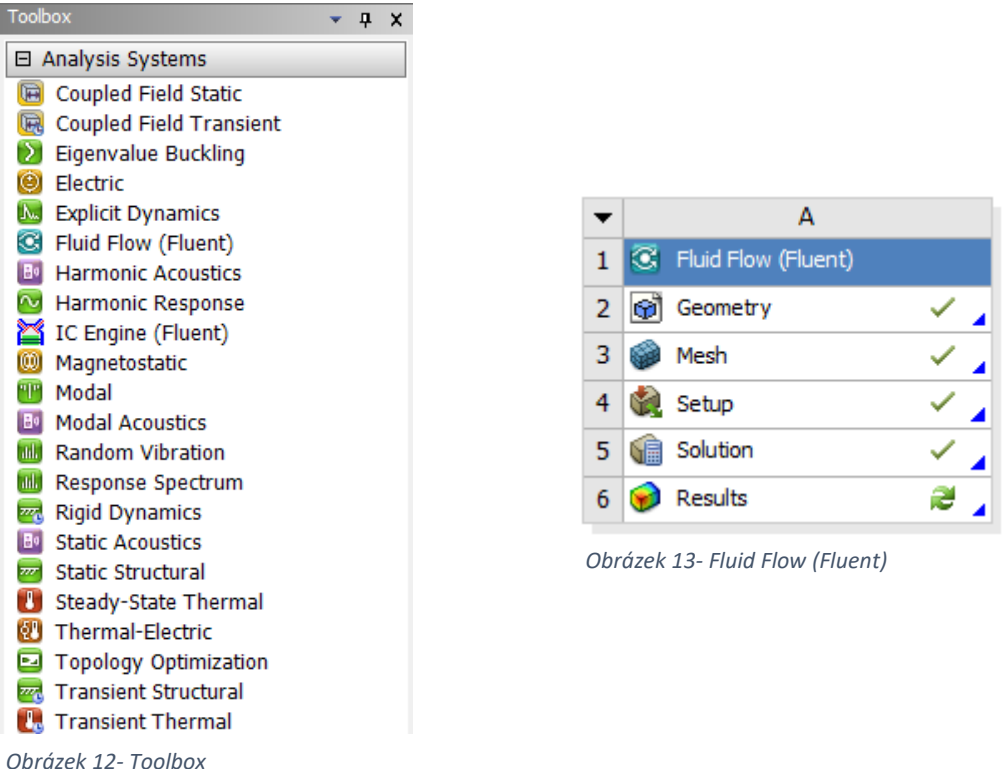

Fluent (Obrázek 13) je složen z pěti částí, které dohromady tvoří sestavený model. Postupně se definuje geometrie modelu, výpočetní síť, okrajové a počáteční podmínky, metoda výpočtu a další náležitosti. Jednotlivá okna Fluentu se dají duplikovat. Nastavené parametry stačí tedy nastavit jednou a poté je využít pro více simulací.

#### 4.1. Geometrie

Geometrie zkoumaného objektu se zadává jako 3D objekt, který lze nakreslit přímo v záložce "Geometry". Další možností vložení konstrukce je nahrání připraveného souboru v univerzálním CAD formátu IGES. Ten se dá exportovat z programu AutoCAD, kde je 3D objekt sdruženého objektu (Obrázek 14) vytvořen jako jedno těleso.

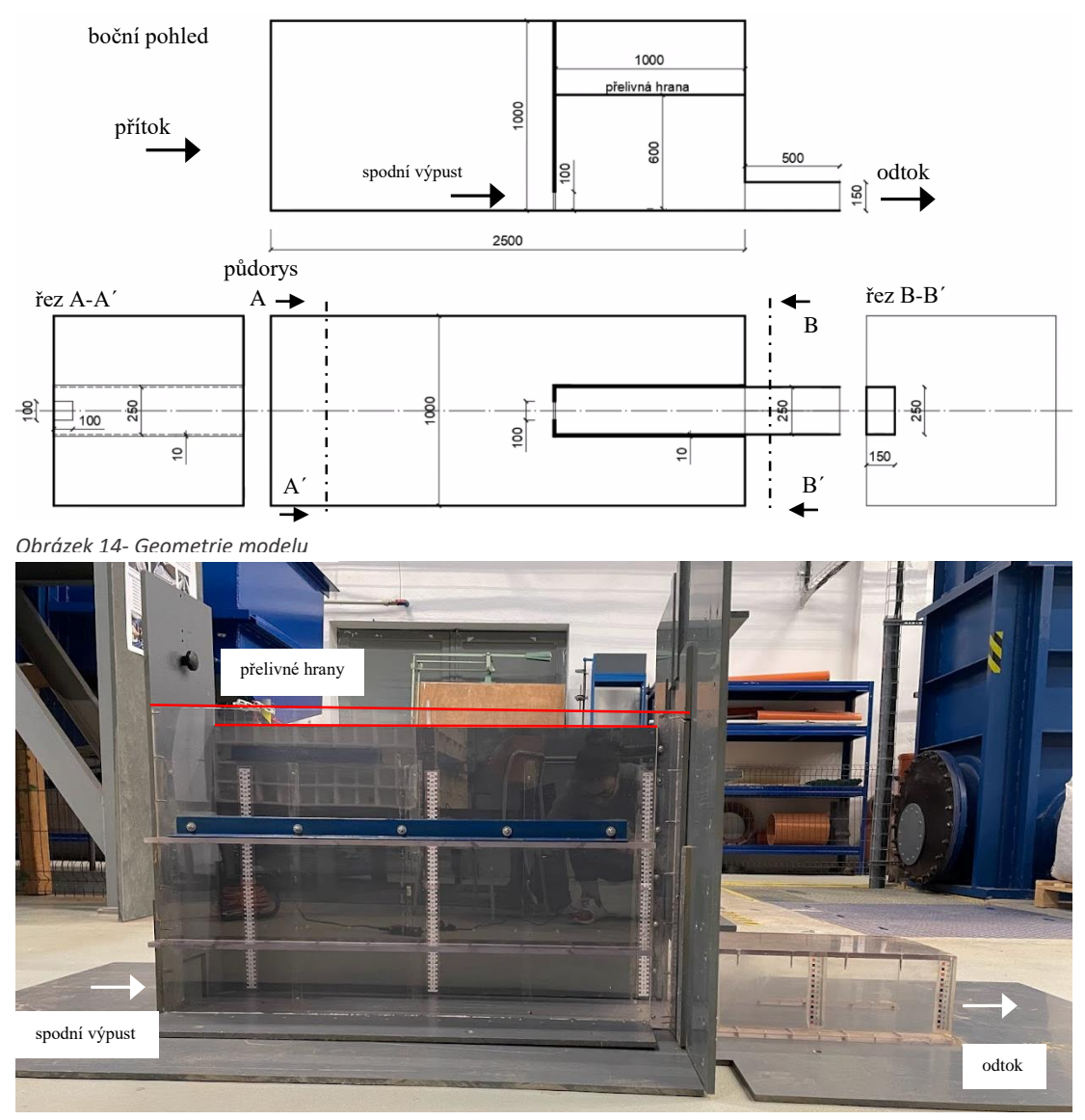

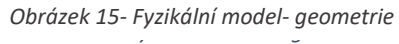

Na rozdíl od fyzikálního modelu (Obrázek 15), kam se musí napouštět voda a musí být dostatečný prostor pro vytvoření požadované situace na nátoku i výtoku, si u matematického můžeme dovolit určité zmenšení. Pro simulaci výtoku stačí mít v geometrii pouze navrženou konstrukci bez další nádrže na zachytávání proteklé vody. Pro umístění okrajových podmínek je však nutné, aby byly umístěny v dostatečné vzdálenosti a nezkreslovaly modelované jevy.

#### 4.2. Mesh

Dalším částí sestavení modelu je vytvoření "Mesh" (Obrázek 16), výpočetní sítě. Nastavuje se jak tvarové uspořádání, tak velikost výpočetního elementu. Zároveň se zde vyberou a pojmenují plochy (Obrázek 17), kudy je kapalina do modelu přiváděna, kudy odtéká, a podobné. Pojmenování slouží k větší přehlednosti při následném zadávání okrajových podmínek.

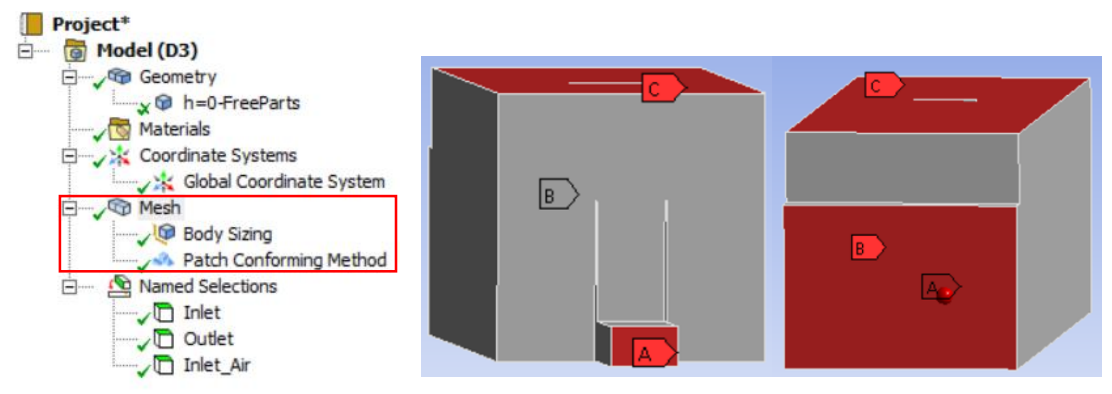

*Obrázek 16- Mesh*

*Obrázek 17- Named Selections- A- outlet, B- inlet, C- inlet-air*

Výběr typu elementů sítě je pro výpočet velmi důležitý. Program nabízí 7 možností tvarového řešení jednotlivých elementů sítě (Obrázek 18).

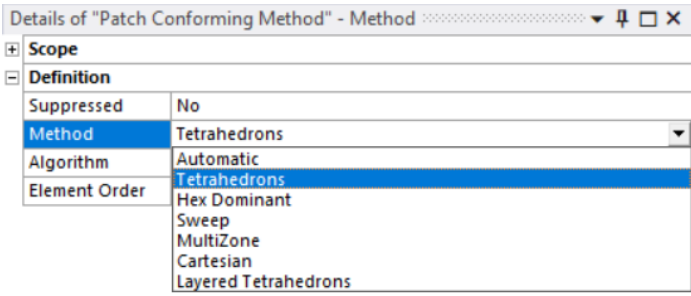

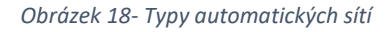

Stejně jako typ tvarového uspořádání sítě je důležitá i velikost jednotlivých elementů (Obrázek 19). I na tom záleží kvalita následně získaných výsledků. U složitých modelů je vhodné provést studii jemnosti výpočetní sítě, jestli jsou sledované veličiny závislé na velikosti jednotlivých elementů. Jelikož počet elementů v modelu přímo určuje délku výpočtu, tak je tímto způsobem možné definovat dostatečně jemnou síť při zachování co nejkratšího výpočetního času.

| Ξ۱ | <b>Scope</b>          |                           |  |  |
|----|-----------------------|---------------------------|--|--|
|    | <b>Scoping Method</b> | <b>Geometry Selection</b> |  |  |
|    | Geometry              | 1 Body                    |  |  |
| -  | <b>Definition</b>     |                           |  |  |
|    | Suppressed            | No                        |  |  |
|    | Type                  | <b>Element Size</b>       |  |  |
|    | <b>Element Size</b>   | 2,5e-002 m                |  |  |

*Obrázek 19- Body Sizing*

Ideální síť by se měla nacházet v určitém procentuálním zdeformování jednotlivých prvků, ať je co nejpravidelnější a vypovídající. Většina prvků by měla být v horních 30 % požadovaného ukazatele kvality (Obrázky 20-23).

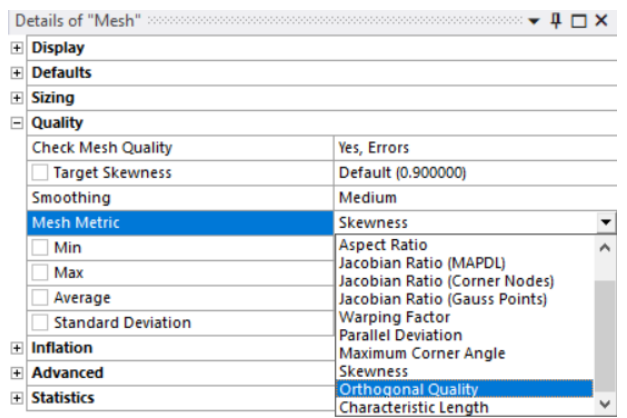

*Obrázek 20- Detaily sítě*

|              | <b>Skewness</b> mesh metrics spectrum |                                                               |               |               |               |
|--------------|---------------------------------------|---------------------------------------------------------------|---------------|---------------|---------------|
| Excellent    | Very good                             | Good                                                          | Acceptable    | <b>Bad</b>    | Unacceptable  |
| $0 - 0.25$   | $0.25 - 0.50$                         | $0.50 - 0.80$                                                 | $0.80 - 0.94$ | $0.95 - 0.97$ | 0.98-1.00     |
| Unacceptable | Bad                                   | <b>Orthogonal Quality mesh metrics spectrum</b><br>Acceptable | Good          | Very good     | Excellent     |
| $0 - 0.001$  | $0.001 - 0.14$                        | $0.15 - 0.20$                                                 | $0.20 - 0.69$ | $0.70 - 0.95$ | $0.95 - 1.00$ |

*Obrázek 21- Stupnice hodnocení sítě [12]*

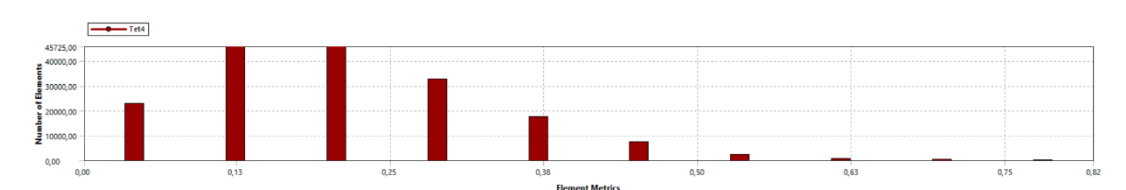

*Obrázek 22- Skewness sítě Tetrahedrons, size 0,05 m*

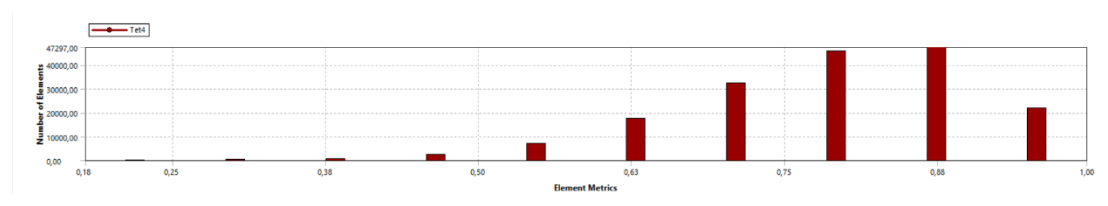

*Obrázek 23- Orthogonal quality sítě Tetrahedrons, size 0,05 m*

Pro výpočty byly vybrány dva tvarové typy sítí, Hex Dominant a Tetrahedrons (Obrázek 24-26), které byly testovány pro tři velikosti výpočetních elementů (5 cm, 3 cm a 2,5 cm). Rozměr udává hranu elementu, objemy jednotlivých tvarů jsou různé.

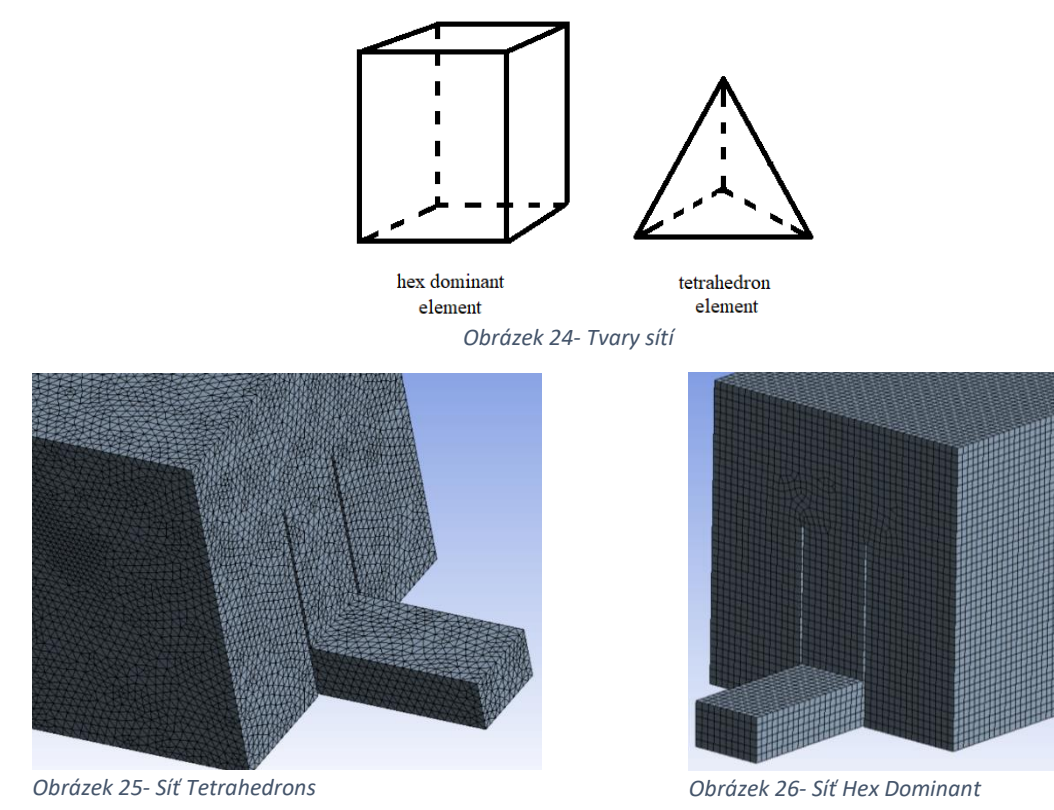

Každá síť má jiný počet elementů, hrubá síť má hustotu nižších řádů 100 000 elementů, jemná okolo 1 500 000. Místo sítě 3 cm se dala vytvořit síť o velikosti 3,5 cm, který by více zastupovala mezilehlou hodnotu hrubé a jemné sítě. Tato síť se ale počtem elementů blížila mnohem více síti hrubé a síť o velikosti elementu 3 cm svým počtem střední hustotu sítě zastupuje lépe (viz. Tabulka 1). Jemnější sítě jsou pro výpočet až příliš jemné a na méně výkonné výpočetní technice se nedají ani vytvořit. Původně byla snaha vytvořit síť o velikosti elementu 1 cm, ale počet elementů přesahoval 20 000 000, což není z hlediska dostupného výpočetního výkonu možné vypočíst.

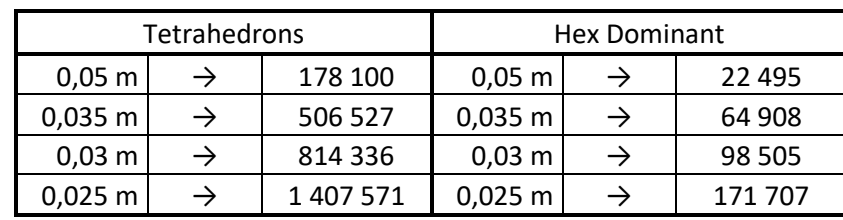

<span id="page-29-0"></span>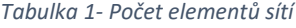

Vhodná volba sítě a její hustoty je velmi důležitá pro efektivní využívání matematických modelů. Výrazně se tím dá redukovat výpočetní čas.

#### 4.3. Setup

Po nastavení geometrických náležitostí přichází na řadu nastavení parametrů výpočtu, počátečních a okrajových podmínek. V rámci nastavení je vhodné postupovat popořadě dle obrázku 27.

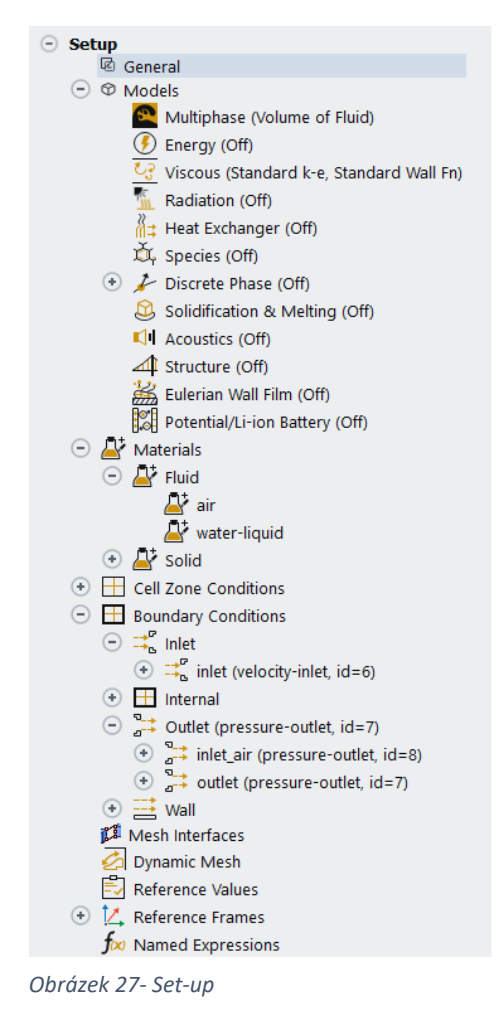

Hned na úvod je nutné zavést gravitaci (Obrázek 28), aby bylo možné uvažovat proudění s volnou hladinou. Hodnota gravitačního zrychlení se zavede do příslušného směru x, y, z, v případě Země -9,81 m/s<sup>2</sup> ve směru osy z.

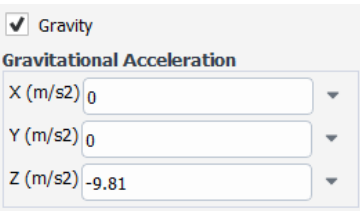

*Obrázek 28- Gravity*

Poté se v záložce "Materials" nastaví, jaká tekutina bude modelem procházet. Primárně je přednastaven vzduch, který se v případě dvoufázového proudění (voda - vzduch) nechá jako jedna z fází. Ke vzduchu se přidá voda v kapalném stavu, tvořící sekundární fázi. Určení, která fáze bude primární a která sekundární je důležité pro nastavování okrajových podmínek.

Ve chvíli, kdy jsou zadány fáze, zapne se v záložce "Multiphase" (Obrázek 29) homogenní model objemového proudění. Pro proudění s volnou hladinou je nejvhodnější použít model Volume of Fluid (VoF). V záložce "Phases" se nastaví pořadí fází, vzduch jako primární, voda jako sekundární. Fáze jsou pojmenovány podle pořadí, ale dají se zde přejmenovat, pro další nastavování je vhodné, aby se jmenovaly po fázi, kterou představují, je to přehlednější.

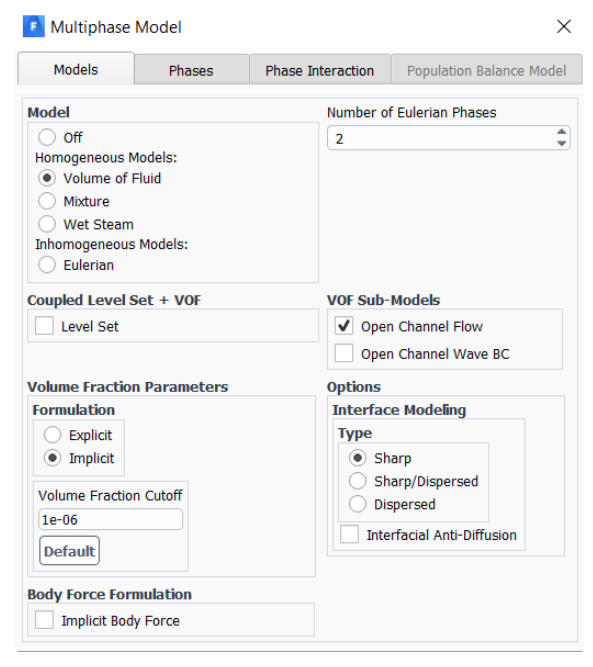

*Obrázek 29- Multiphase model*

Dalším krokem je volba výpočetního modelu turbulence. Testovanými modely v této práci jsou varianty modelu k – epsilon, tedy Standard, RNG a Realizable, a Transition SST (Obrázek 30).

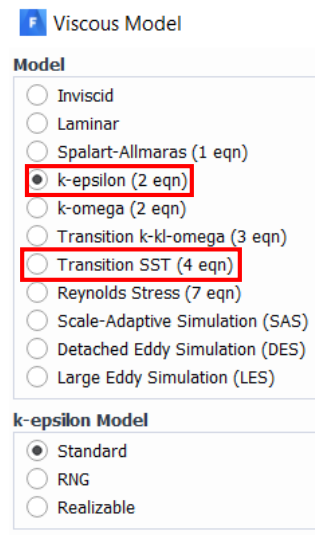

*Obrázek 30- Modely turbulence*

Na závěr Set-upu se nastaví "Boundary condition", okrajové podmínky. Nastavují se pro označené plochy z geometrie.

Na přítoku vody je zvolena okrajová podmínka rychlostní (Obrázek 31), v závislosti na přítokové ploše a požadovaném průtoku. Zde záleží na tom, jak se rozdělily fáze na primární a sekundární. Pouze pro sekundární se dá nastavit, jaké procento té fáze přítokovou plochou vstupuje do modelu (Obrázek 32).

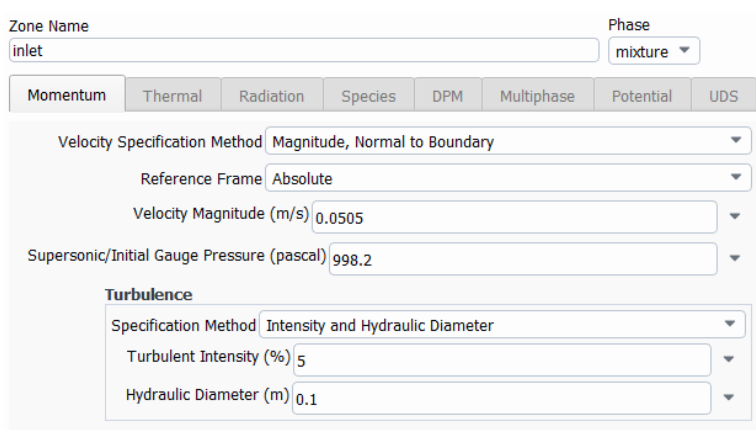

*Obrázek 31- Okrajová podmínka, přítoková- mixture*

| Zone Name |                   |           |                |            |            |                                   |            |
|-----------|-------------------|-----------|----------------|------------|------------|-----------------------------------|------------|
| inlet     |                   |           |                |            |            | $\overline{\phantom{a}}$<br>water |            |
| Momentum  | Thermal           | Radiation | <b>Species</b> | <b>DPM</b> | Multiphase | Potential                         | <b>UDS</b> |
|           | Volume Fraction 1 |           |                |            |            |                                   | ▼          |

*Obrázek 32- Okrajová podmínka, přítoková- water*

Odtokovou podmínkou je podmínka tlaková (Obrázek 33), v tomto případě tlak, který odpovídá hladině na výtoku z modelu. Opět zde hraje roli pořadí fází. U druhé fáze lze nastavit tzv. "Backflow volume fraction" (Obrázek 34), množství druhé fáze, které vstupuje zpět do modelu z dané plochy. Je žádoucí, aby při výpočtu dvoufázového modelu mohl okrajovou podmínku do modelu proudit vzduch, a tím nedošlo k narušení předpokládaného atmosférického tlaku na vodní hladině.

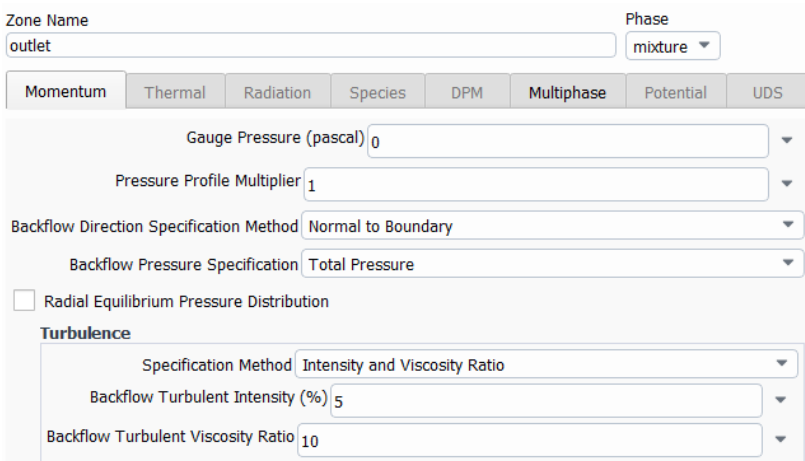

*Obrázek 33- Okrajová podmínka, odtoková- mixture*

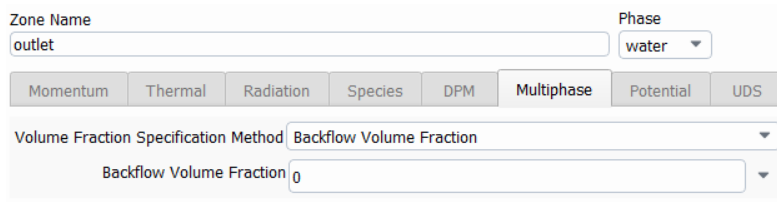

*Obrázek 34- Okrajová podmínka, odtoková- water*

#### 4.4. Solution

Sekce "Solution" (Obrázek 35) složí k nastavení počátečních podmínek a průběhu výpočtu. Tato fáze sestavování matematického modelu jde nastavovat jak v kartě "Setup", tak v kartě "Solution".

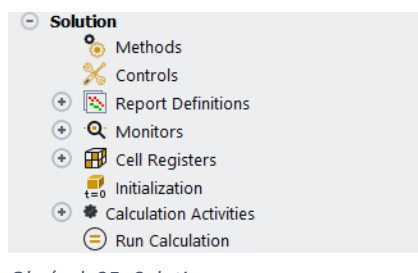

*Obrázek 35- Solution*

V záložce "Report Definitions" se nastavují požadované pozorované veličiny, které se zobrazují po jednotlivých iteracích do grafu, a uživatel může sledovat jejich vývoj. Takovou veličinou může být například hmotnostní průtok na nátoku a na výtoku do modelu (Obrázek 37), případně jejich rozdíl (Obrázek 38). Dále jsou automaticky nastavená rezidua (Obrázek 36) pro určité veličiny a ve chvíli, kdy jejich hodnota klesne pod nastavenou, systém považuje výpočet za ukončený. Je dobré nastavit tuto hodnotu alespoň na 0,0001, aby nebyl výpočet ukončen dřív, než dojde k ustálení proudění. Díky těmto ukazatelům lze poznat, kdy již proběhl dostatečný počet iterací, a kdy se stav v modelu ustálil.

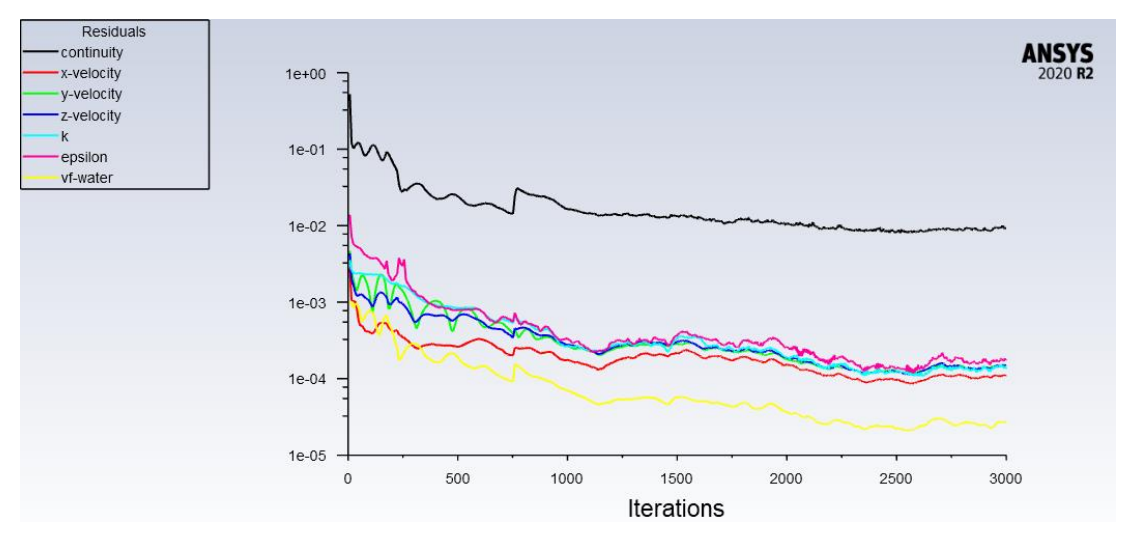

*Obrázek 36- Residuals*

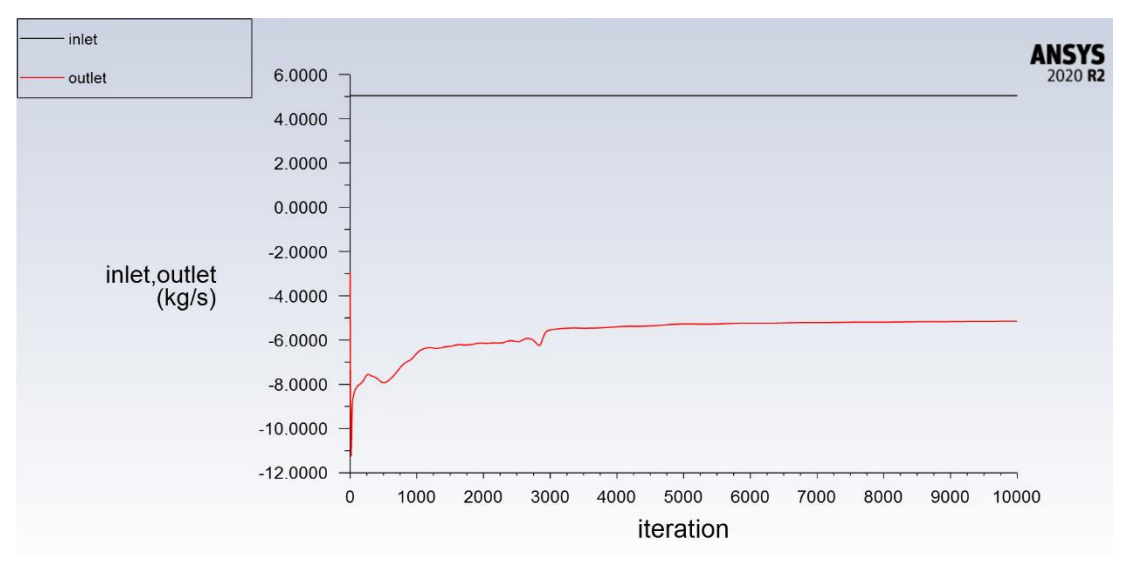

*Obrázek 37- Mass Flow Rate graf inlet/outlet*

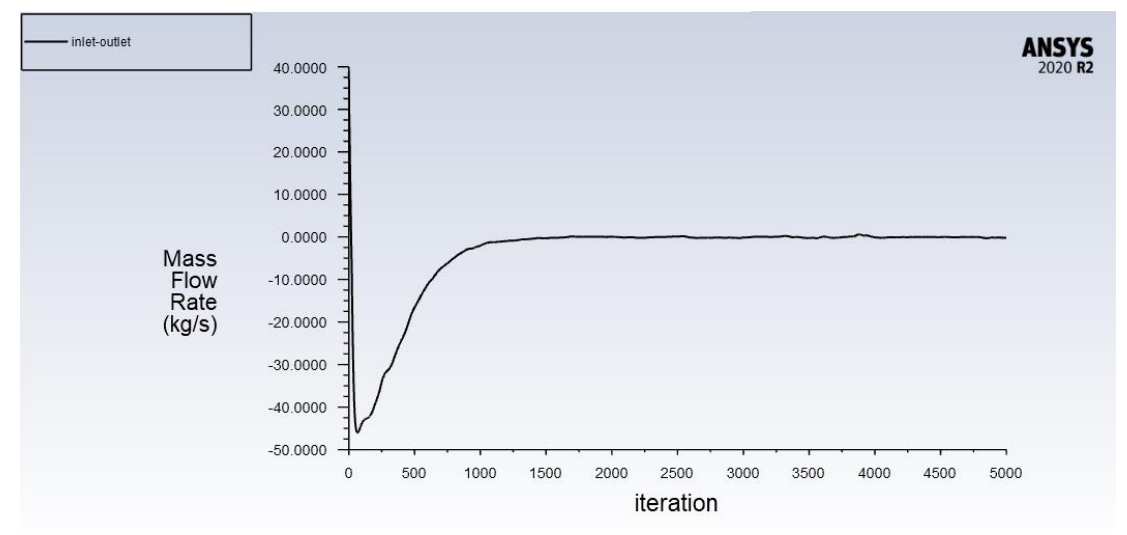

*Obrázek 38- Mass Flow Rate inlet-outlet*

Průběh odtoku a rozdílu přítoku s odtokem tvoří stejná křivka, pouze posunutá po ose y. Po ustálení těchto veličin je proudění v modelu ustálené.

Praktickou a užitečnou věcí je možnost nadefinování konkrétní části modelu, která poté při inicializaci (počáteční podmínce) bude obsahovat určité procento sekundární fáze. K tomu slouží karta "Cell Registers". Rozsah definované části se nastavuje pomocí souřadnic, které se oříznou na rozměr modelu. To znamená, že u konstrukcí se složitějšími prvky nevadí, když definovaný region přesahuje z modelu. Region (Obrázek 39) se modelu přizpůsobí. Tímto způsobem je možné vyplnit model vodou do požadovaného objemu a tím jednak urychlit samotný výpočet, ale i zajistit stabilitu výpočtu během prvních iterací.

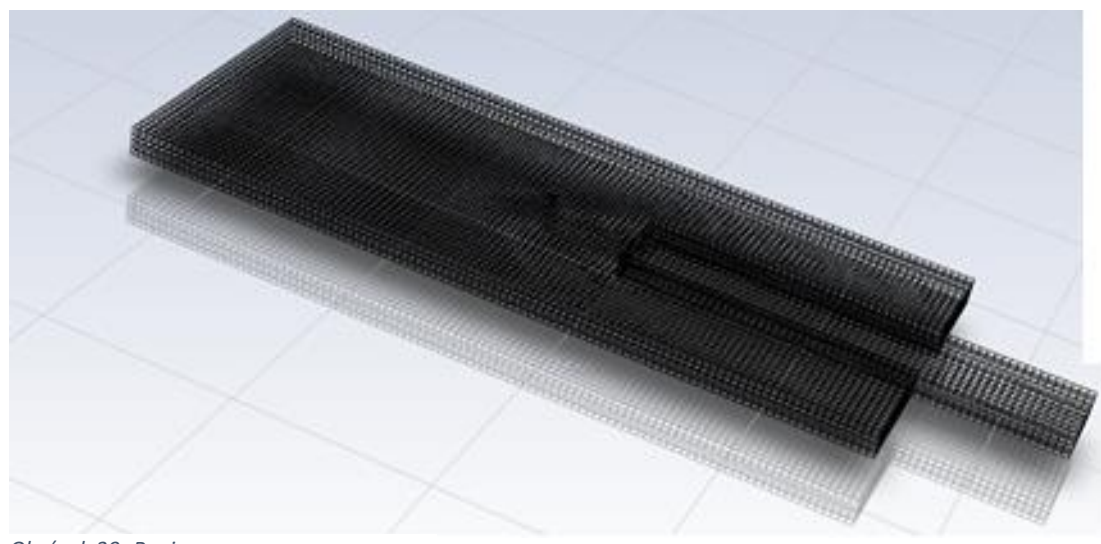

*Obrázek 39- Region*

Před zahájením výpočtu přichází na řadu nastavení počátečních podmínek modelu, "Initialization" (Obrázek 40).

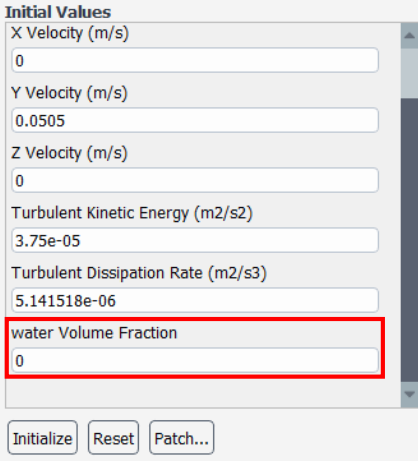

*Obrázek 40- Initialization*

Model se nastaví zcela bez vody (Water Volume Fraction = 0, viz Obrázek 39, a poté se využije definovaný region. Pomocí "Patch..." (Obrázek 41) uživatel zvolí svůj nadefinovaný region a určí procentuální naplnění vodou. Pokud region simuluje prostor zatopený vodou, zadá se 100 % naplnění sekundární fází.

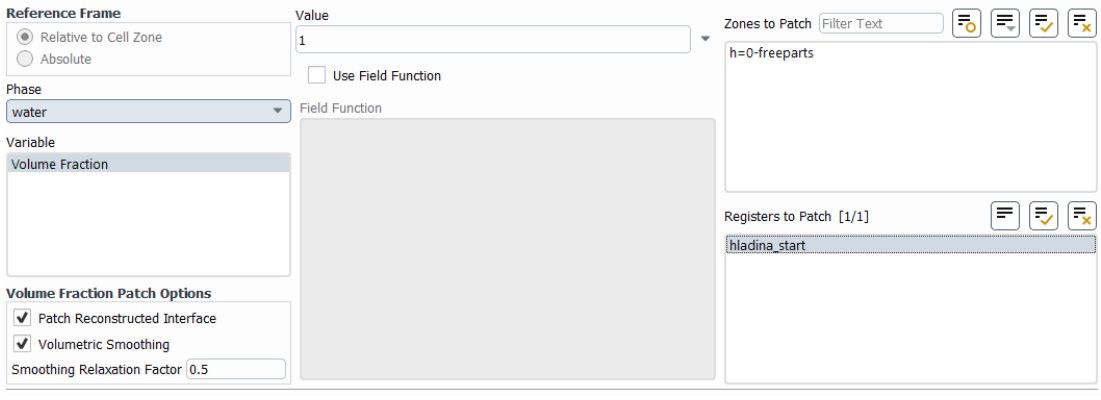

*Obrázek 41- Patch*

V tuto chvíli je vše potřebné nastaveno a může se spustit samotný výpočet v kartě "Run Calculation" (Obrázek 42). V případě pseudo neustáleného modeluje vhodné nastavit požadovanou délku kroku "Time Scale Factor". Volba časového kroku závisí jednak na stabilitě výpočtu, tak i na postižení sledovaného hydraulického jevu. Nastaví se počet iterací a výpočet se spustí příkazem "Calculate".

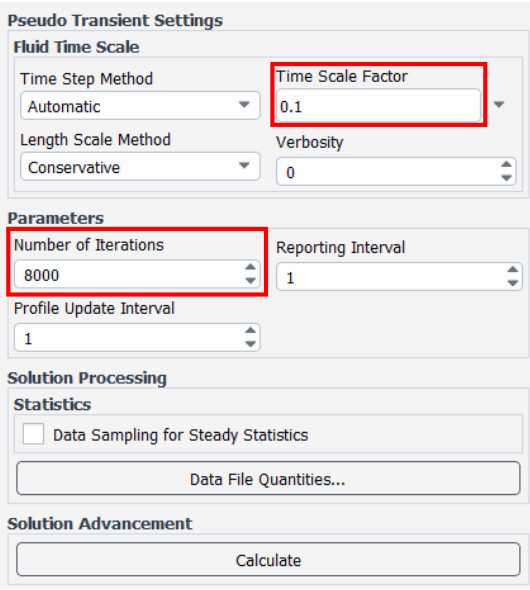

*Obrázek 42- Run Calculation*

#### 4.5. Results

Po dokončení výpočtu přichází na řadu zpracování výsledků. K tomuto účelu slouží záložka "Results".

Vytvořit se dají plochy průřezu celou konstrukcí, kde se zobrazí požadovaná veličina. Lze vytvořit i plochu na základě hodnot veličin, tím se zobrazí například průběh hladiny, směry a velikosti zvolených parametrů, př. rychlosti proudění, apod. Příklady jsou zobrazeny na obrázcích 43-46.

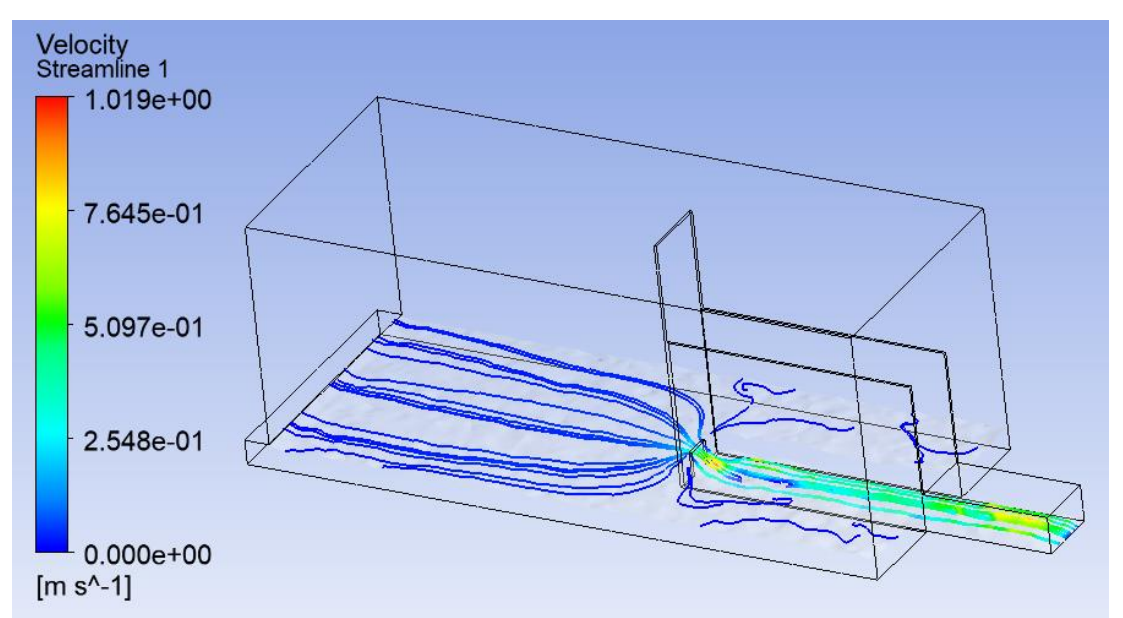

*Obrázek 43- Streamlines, Tetrahedrons, 5 cm, Q= 5,05 l/s*

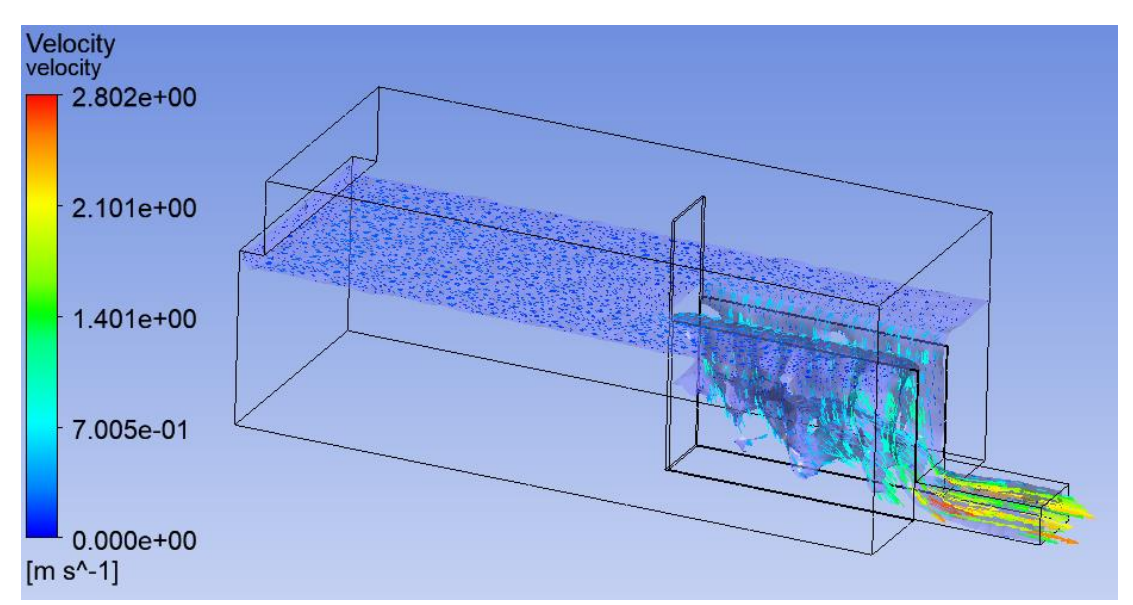

*Obrázek 44- Velocity vektor, BP, Q= 49,91 l/s*

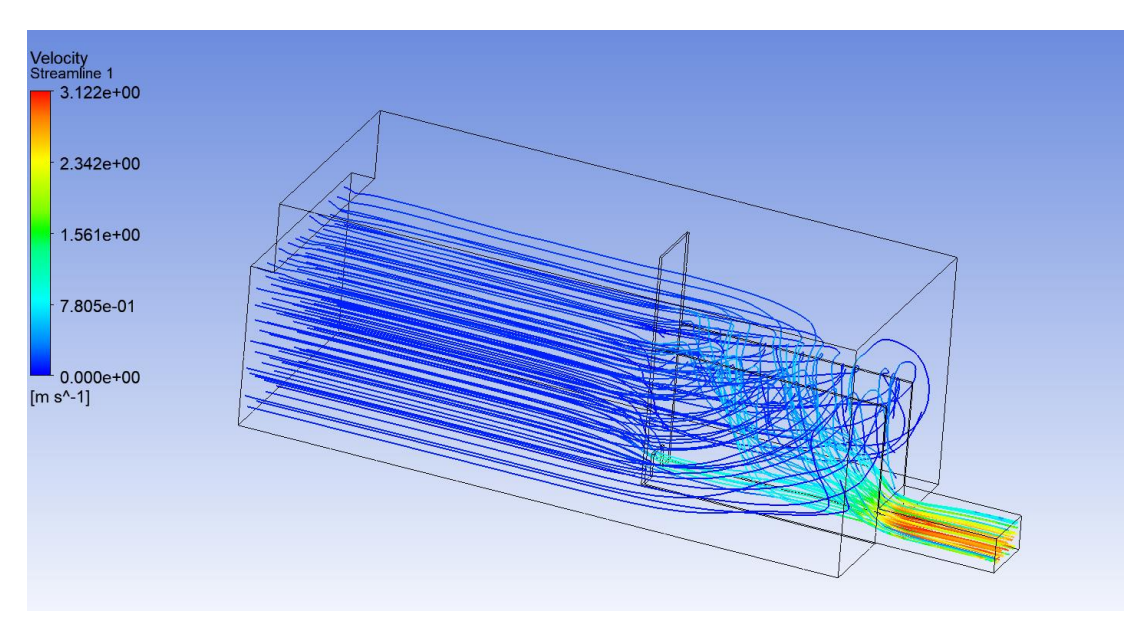

*Obrázek 45- Streamline velocity- proudění SV+BP, Q= 80,9 l/s*

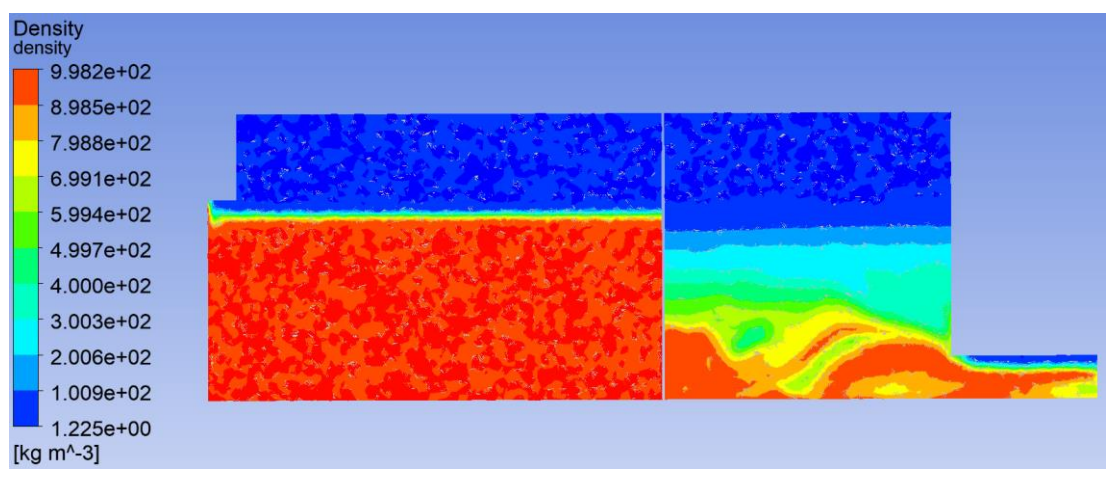

*Obrázek 46- Density- boční pohled, BP, Q= 49,91 l/s*

Na obrázku 46 je znázorněno barevně rozložení hustot v modelu. 100 % primární fáze, vzduchu, je znázorněno tmavě modrou, 100 % zastoupení fáze sekundární, vody, znázorňuje barva červená. Hladina odpovídá hodnotě 55 % objemu fáze vody, tuto hodnotu reprezentuje barva žluto- zelená. Z této polohy hladiny vychází další zpracování výsledků. Zbylé barvy ze škály vyjadřují více či méně provzdušněnou část proudění.

Jednotlivé zpracované výsledky lze exportovat do textového souboru. Tento formát je vhodný pro další pracování s výsledky, ať už v programu Excel nebo Matlab.

### 5. Zpracování výsledků

Získané hodnoty průběhu hladin z matematického modelu se musely uspořádat do pravidelné sítě a pro zanesení do grafu k porovnání s fyzikálním modelem vybrat jen body, které se nacházejí na středové ose. Tento proces byl proveden v programu Matlab.

Pro tento účel byla v Matlabu vytvořena funkce, kam se nahrál vyexportovaný textový soubor průběhu hladiny. Body ze soubory zapsané v maticovém formátu se po použití funkce srovnaly do pravidelného rastru a následně se vyfiltrovala data pro osu konstrukce  $(x = 0.5 \text{ m})$ .

Pro vizuální kontrolu byl vytvořen i graf (Obrázek 47-48). Jednotlivé body byly znázorněny modrým kolečkem. Požadovaný průběh hladiny ve střední ose  $(x = 0.5 \text{ m})$  byl znázorněn červenou čárou.

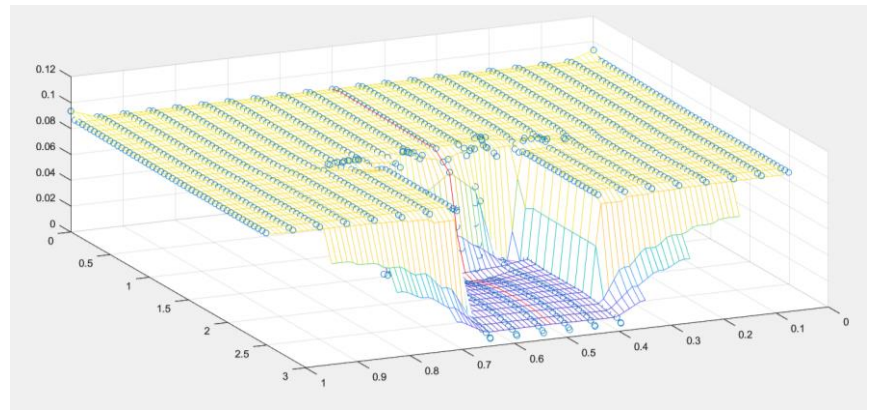

*Obrázek 47- Matlab graf proudění SV (Q = 5,05 l/s)*

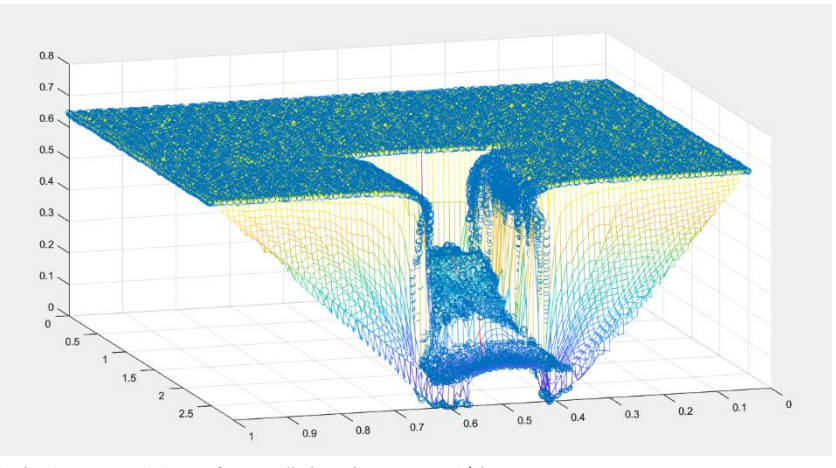

Vyfiltrovaná data průběhu hladiny ve střední ose  $(x = 0.5 m)$  byla následně *Obrázek 48- Matlab graf proudění BP (Q = 49,91 l/s)*

využita k porovnání mezi sebou a srovnání s fyzikálním modelem.

### 6. Verifikace

Pro verifikaci modelu a volbu nejvhodnější sítě byly vybrány čtyři průtoky, dva pro proudění pouze spodní výpusti a dva pro převádění vody pouze bezpečnostním přelivem. Průtoky byly vybrány na základě dat, které naměřila pro svou diplomovou práci Ing. Veronika Táboříková, aby bylo možné průběhy hladin obou modelů, fyzikálního a matematického, mezi sebou porovnat.

Na těchto průtocích byly otestovány 4 varianty modelů turbulence a 3 velikosti výpočetní sítě. Pro každý průtok tedy 24 variant.

<span id="page-41-0"></span>*Tabulka 2- Vybrané průtoky pro verifikaci*

| proudění pouze SV      |
|------------------------|
| $Q = 5,05$ l/s         |
| $Q = 15, 11/s$         |
| proudění pouze přes BP |
| $Q = 49.91$ $1/s$      |
| $Q = 69,77$ l/s        |

Zvolenými výpočetními sítěmi bylo tvarové uspořádání *Hex Dominant* a *Tetrahedrons*. Jde o rozdílná tvarová řešení, jedno na základě kvádrů, druhé na základě čtyřstěnů. Původně byla snaha využít typ uspořádání *Multizone*, ale pro geometrii modelu toto uspořádání automaticky vytvořit nebylo možné.

Hustota výpočetní sítě byla zvolena ve třech velikostech, a to velikosti výpočetního prvku 5 cm, 3 cm a 2,5 cm.

V průběhu výpočtu se ukázalo, že automatická síť *Hex Dominant* je pro tento typ geometrie nestabilní a výpočet po několika iteracích začal divergovat. Z tohoto důvodu byla následně síť vyřazena. Počet variant nastavení modelu se snížil na polovinu, tedy na 12. Jednotlivé varianty a jejich označení v grafech 1-4 je popsáno v tabulce 3.

#### <span id="page-42-0"></span>*Tabulka 3- Výpočetní varianty, popisky grafu*

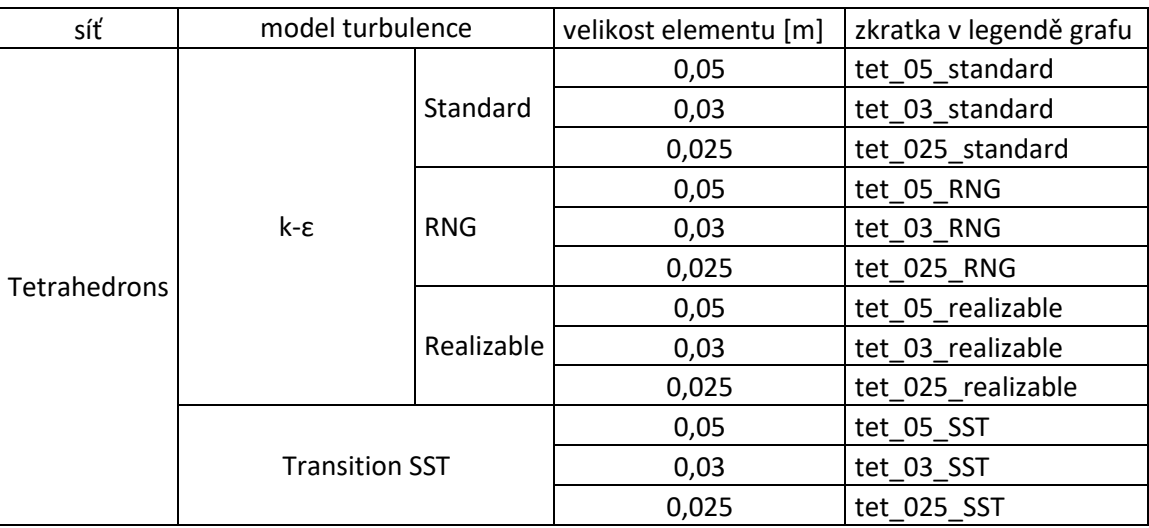

Na základě výstupů a porovnání jednotlivých nastavení byla vybrána nejvhodnější metoda a výpočetní síť.

Odchylky od měření na fyzikálním modelu mohou být způsobeny částečně i chybou lidského faktoru, kdy je obtížné z důvodu velkého provzdušnění proudu a fluktuací ve spadišti stanovit, kde se přesně hladina nachází.

Průběhy hladin pro proudění pouze spodní výpustí pro Q= 5,05 l/s v ose x= 0,5 m pro jednotlivé výpočetní sítě a modely turbulence jsou zobrazeny v Grafu 1. Pro tento průtok, v porovnání s fyzikálním modelem, vychází nejlépe síť Tetrahedrons s velikostí elementu 3 cm a modelem turbulence Transition SST.

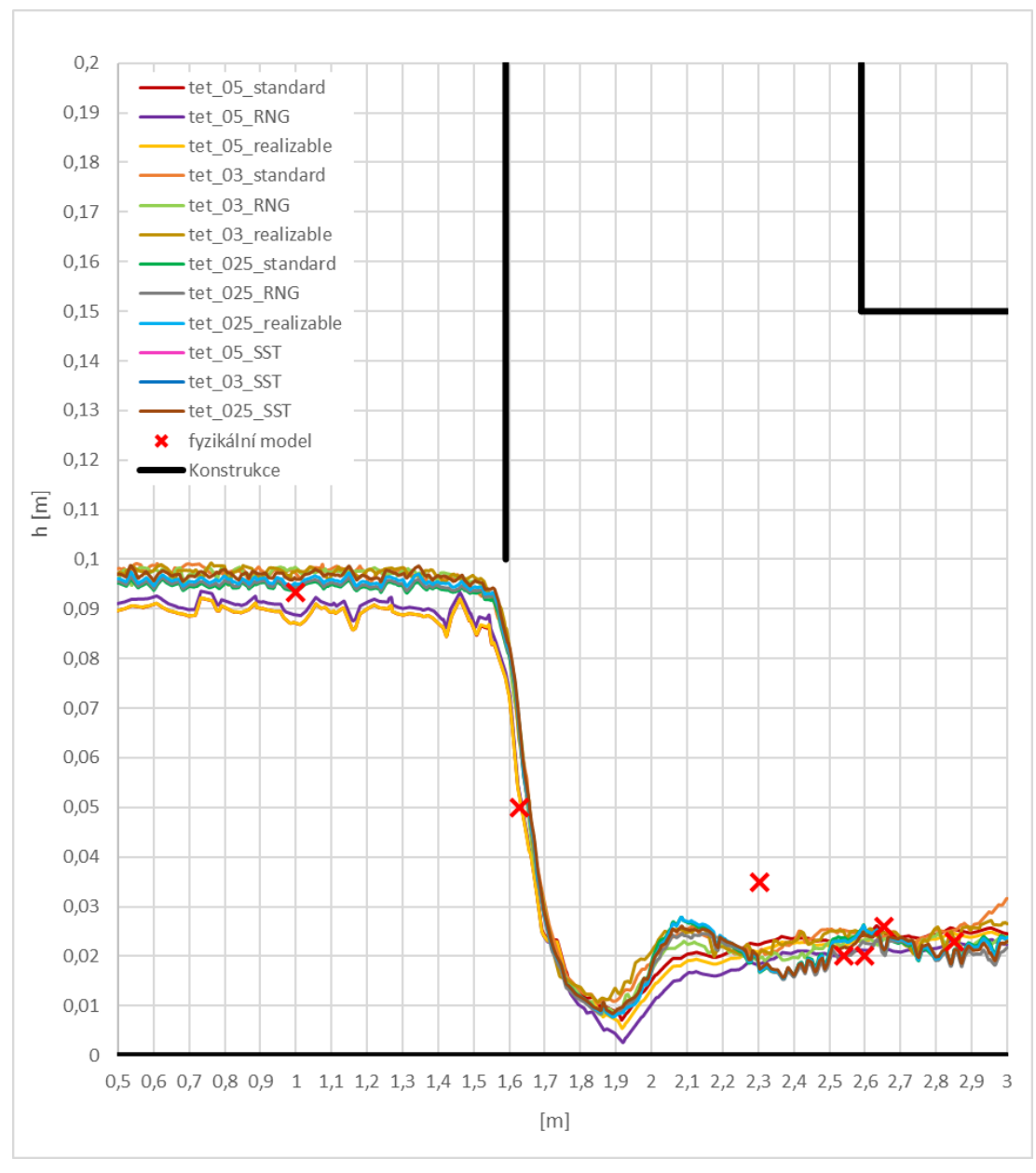

*Graf 1- Průběhy hladin SV pro Q= 5,05 l/s*

Průběhy hladin pro proudění pouze spodní výpustí pro Q= 15,1 l/s v ose x= 0,5 m pro jednotlivé výpočetní sítě a modely turbulence jsou zobrazeny v Grafu 2. Pro tento průtok, v porovnání s fyzikálním modelem, je největší shoda se sítí Tetrahedrons s velikostí elementu 5 cm a modelem turbulence k-ε Standard.

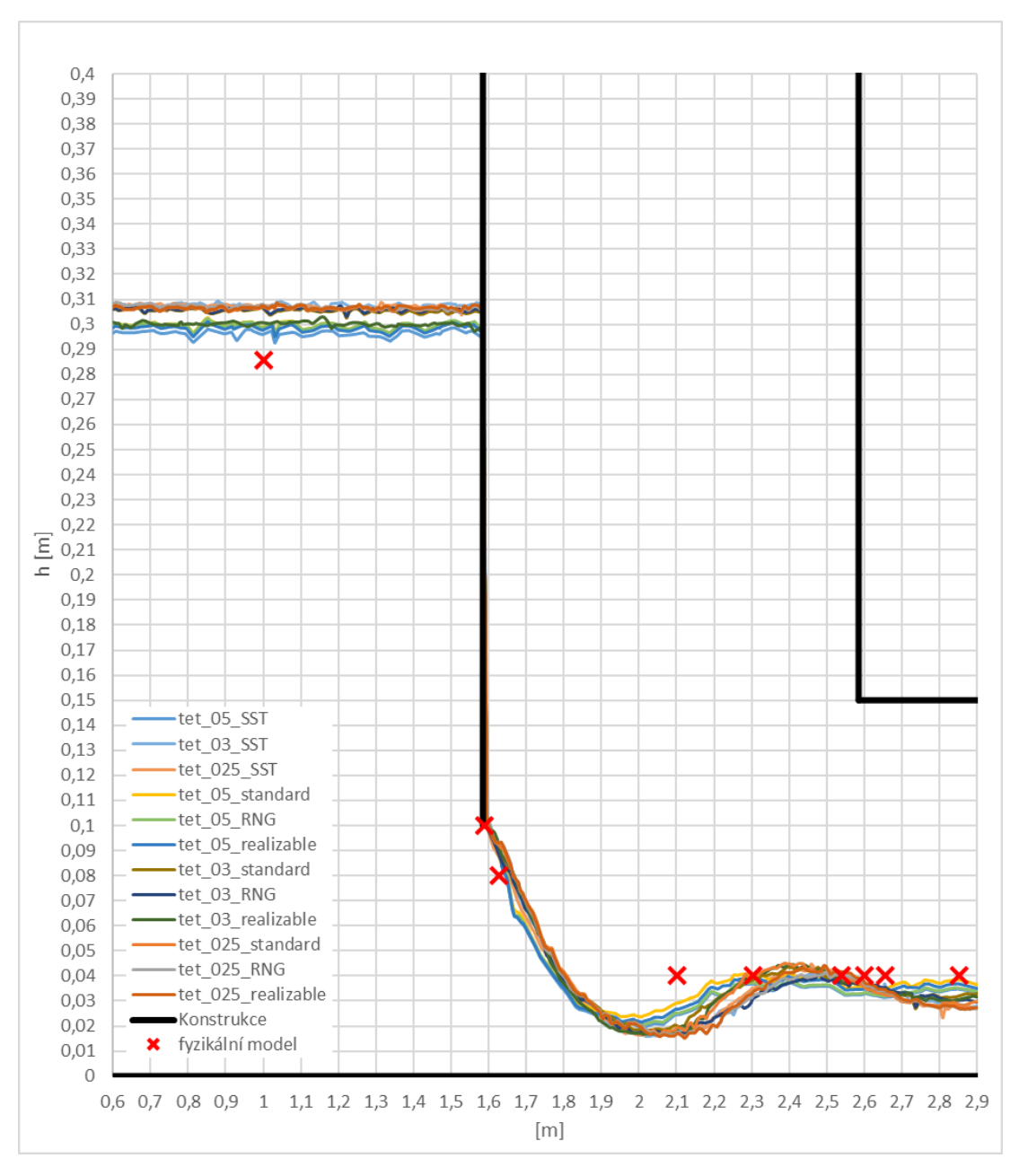

*Graf 2- Průběhy hladin SV pro Q= 15,1 l/s*

Průběhy hladin pro proudění pouze přes bezpečnostní přeliv pro Q= 49,91 l/s v ose x= 0,5 m pro jednotlivé výpočetní sítě a modely turbulence jsou zobrazeny v Grafu 3. Pro tento průtok, v porovnání s fyzikálním modelem, se nejlépe shoduje se sítí Tetrahedrons s velikostí elementu 2,5 cm a modelem turbulence k-ε RNG.

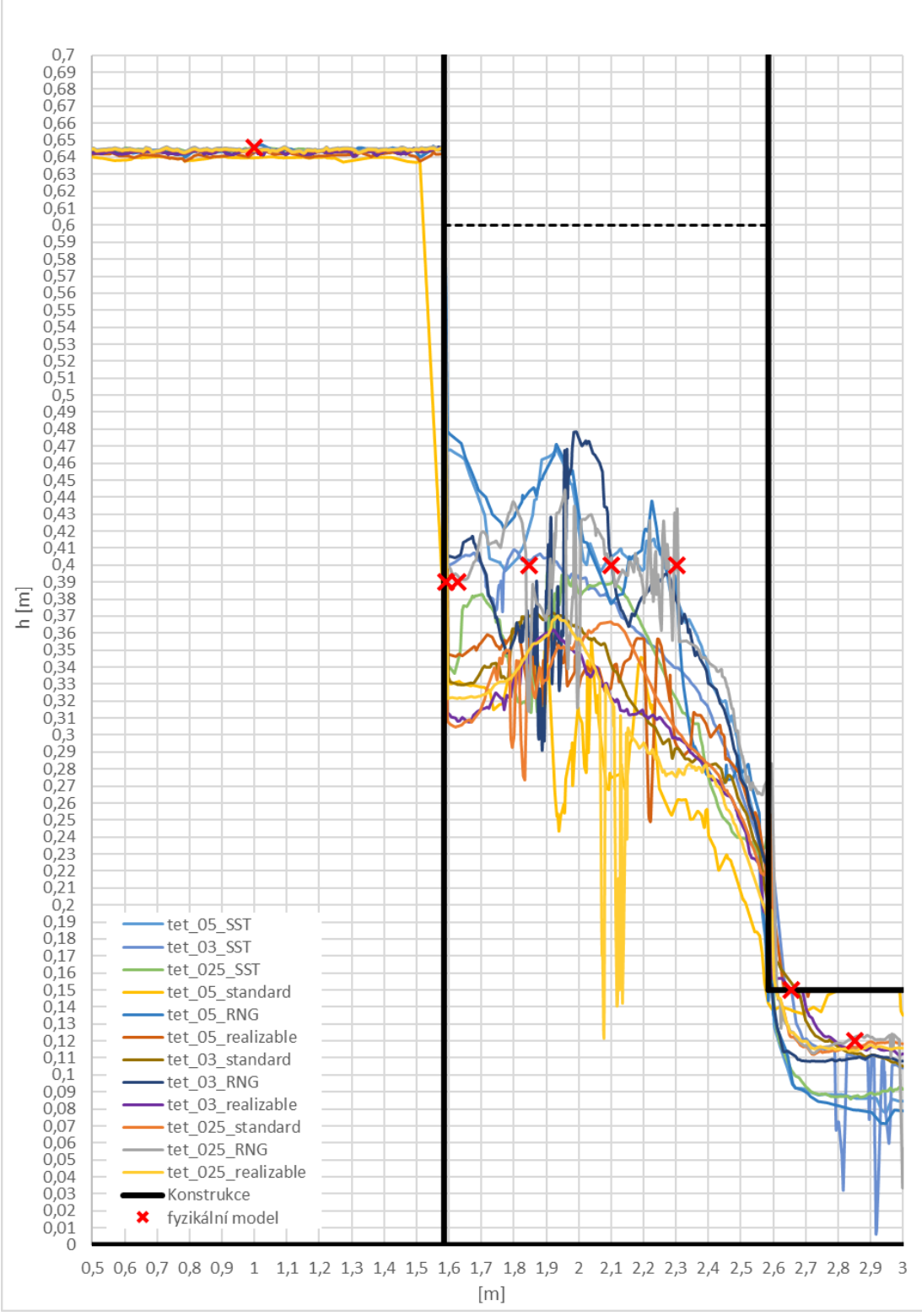

<span id="page-45-0"></span>*Graf 3- Průběhy hladin přes BP pro Q= 49,91 l/s*

Průběhy hladin pro proudění pouze přes bezpečnostní přeliv pro Q= 69,77 l/s v ose x= 0,5 m pro jednotlivé výpočetní sítě a modely turbulence jsou zobrazeny v Grafu 4. Pro tento průtok, v porovnání s fyzikálním modelem, vychází nejlépe síť Tetrahedrons s velikostí elementu 5 cm a modelem turbulence k-ε Realizable.

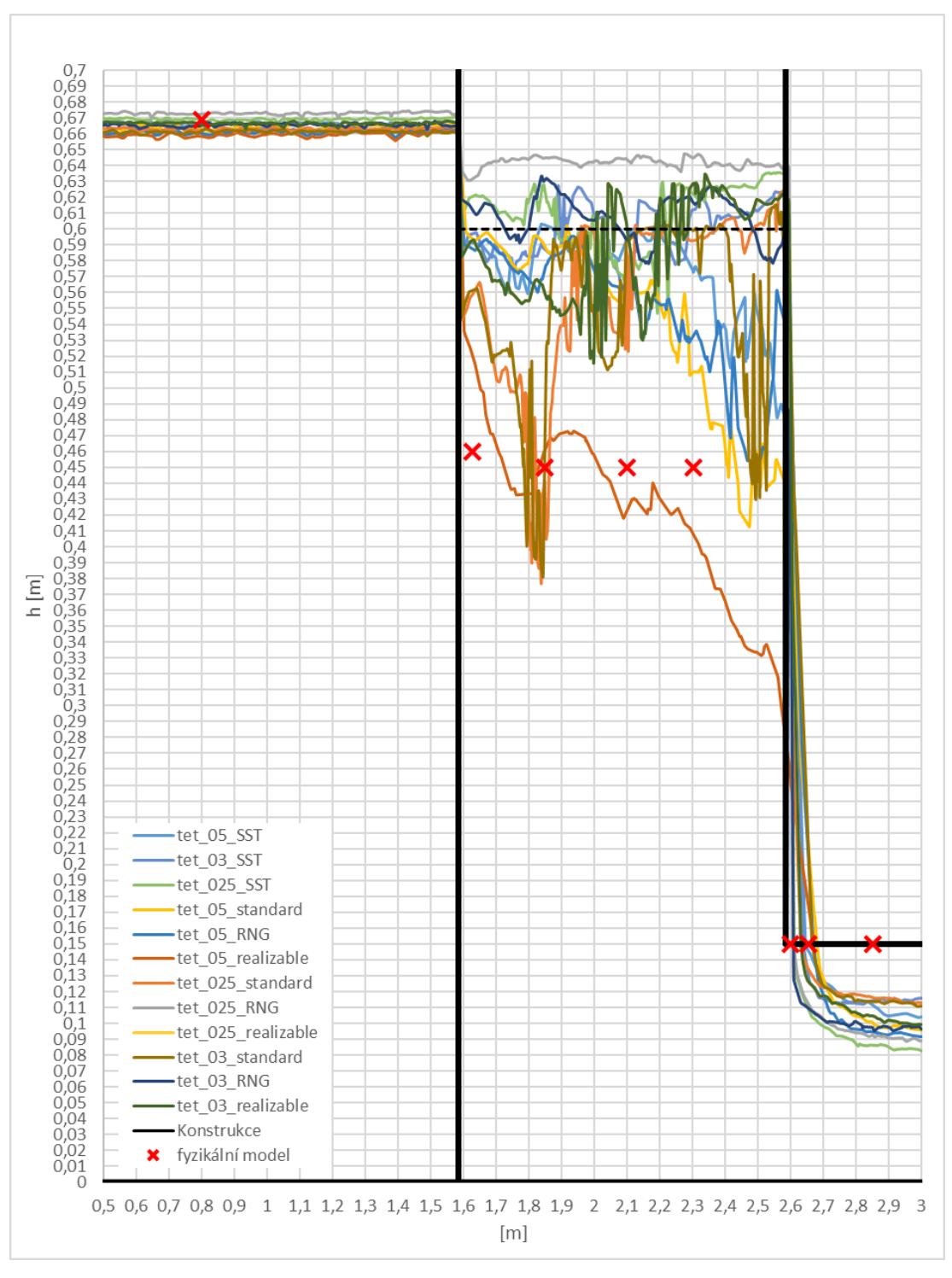

*Graf 4- Průběhy hladiny přes BP pro Q= 69,77 l/s*

### 7. Ověření polohy hladiny

Na základě rozdílů průběhů hladin z matematického a fyzikálního modelu byla vybrána síť, která se nejvíce blížila hodnotám odečteným z modelu fyzikálního. V součtu všech čtyř grafů vychází nejnižší rozdíl pro síť Tetrahedrons o velikosti elementu 2,5 cm s modelem turbulence k-ε RNG. Druhou vybranou sítí k porovnání byla vybrána síť Tetrahedrons o velikosti elementu 5 cm s modelem turbulence k-ε Realizable, která udávala obdobně přesné výsledky.

Pro tyto dva modely turbulence a nejvhodnější uspořádání sítě byly na matematickém modelu sestaveny modely pro proudění spodní výpustí i bezpečnostním přelivem pro průtoky z Tabulky 3.

<span id="page-47-0"></span>*Tabulka 4- Výběr průtoků pro proudění SV+BP*

| $proudění SV+BP$ |
|------------------|
| $Q = 31,4$ l/s   |
| $Q = 35,6$ l/s   |
| $Q = 50,5$ $1/s$ |
| $Q = 80.91$ /s   |

Průtok 35,6 l/s byl zvolen proto, že je to první průtok, kdy dojde podle fyzikálního modelu k zahlcení spadiště. Předchozí měřený průtok, 31,4 l/s, ještě odpad nezahltil. Jde tedy o hraniční situaci zatopení odpadu. Na grafu 5 je poloha hladiny průtoku 31,4 l/s zobrazena ke srovnání s vybraným průtokem 35,6 l/s, který je zobrazen na grafu 6. Ve všech dalších průtocích je již spadiště zahlceno. Pro průtok 50,5 l/s dojde ke zvýšení hladiny ve spadišti oproti průtoku 35,6 l/s, ale průběh hladiny v odpadu se zvýší jen nepatrně. Poslední průtok, 80,9 l/s, zastupuje situaci již úplného zahlcení odpadu. Průtoky tedy tvoří zastoupení 3 druhů situací proudění sdruženým objektem. [8]

Výsledné průběhy hladin jsou znázorněny na grafech 5-8.

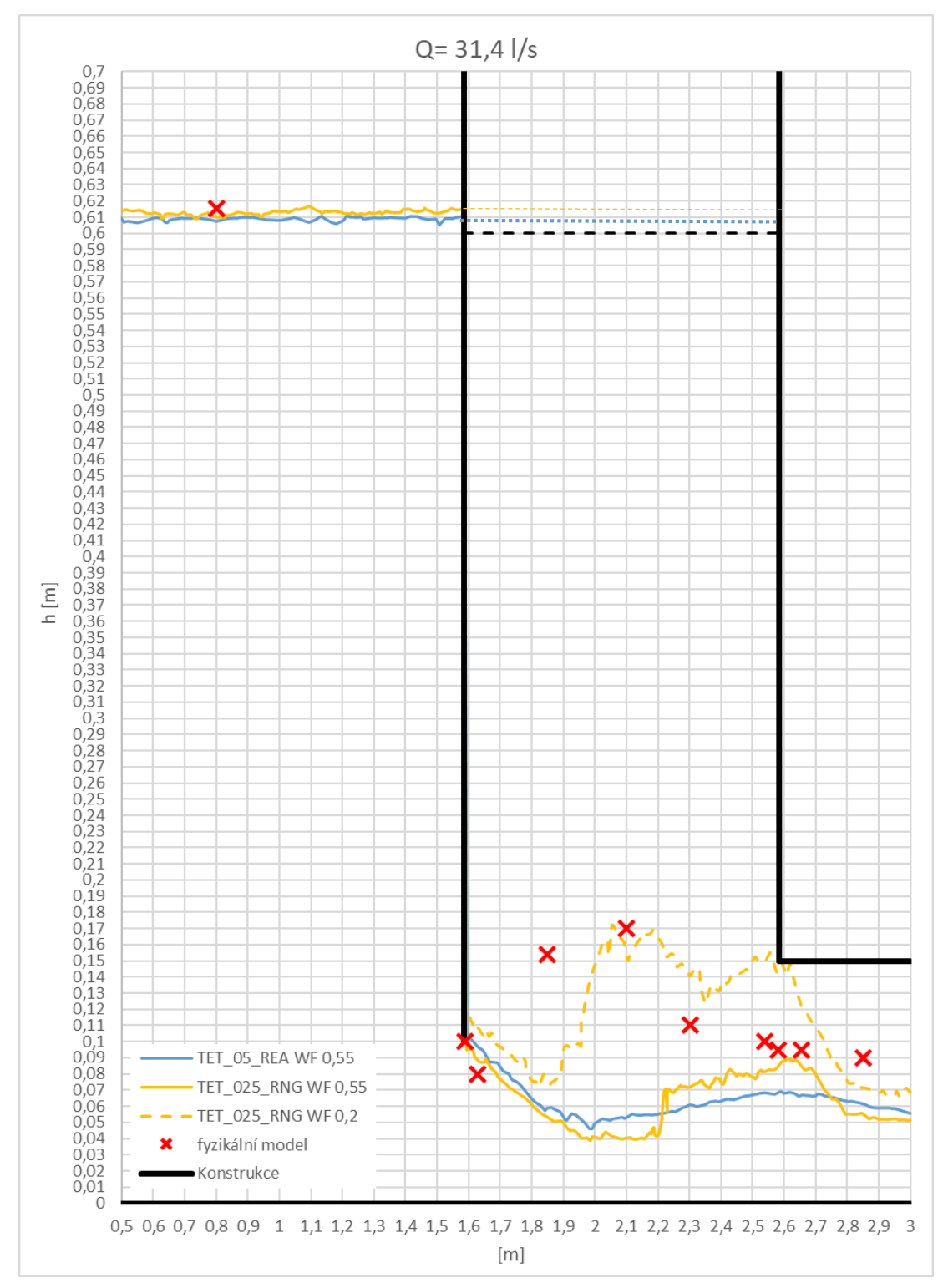

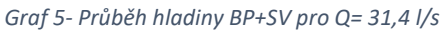

Průběhu hladiny fyzikálního modelu nejlépe odpovídá výsledek modelu k-ε RNG se sítí Tetrahedrons s velikostí elementu 2,5 cm. Kvůli velmi provzdušněnému proudu hodnota hladiny objemu vody odpovídá lépe 20 % objemu fáze vody.

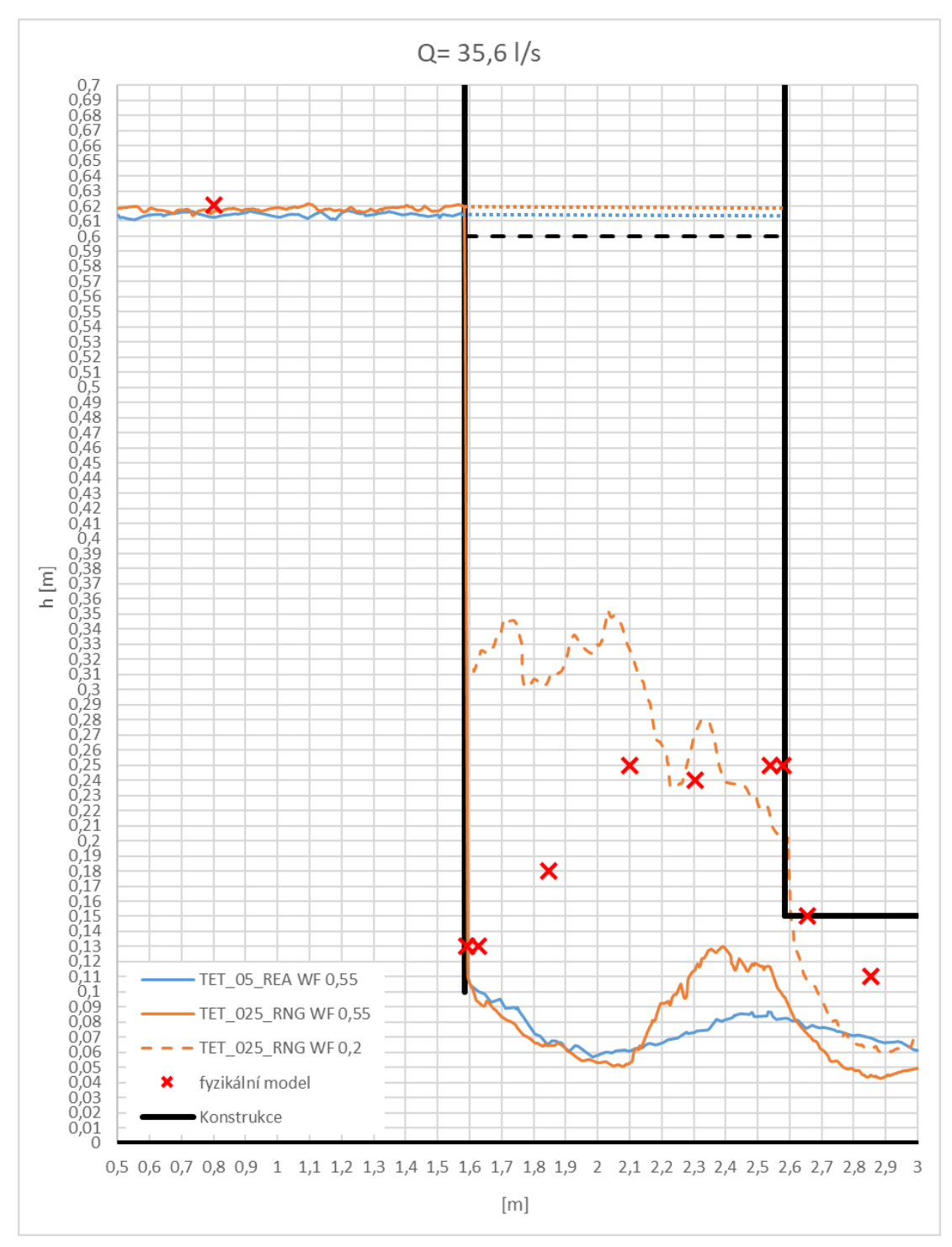

*Graf 6- Průběh hladiny BP+SV pro Q= 35,6 l/s*

Stejně jako v minulém případě, proud je ve spadišti velmi provzdušněn. Výsledná hladina nejlépe vychází opět na stejný model, k-ε RNG, se sítí Tetrahedrons a velikostí elementu 2,5 cm.

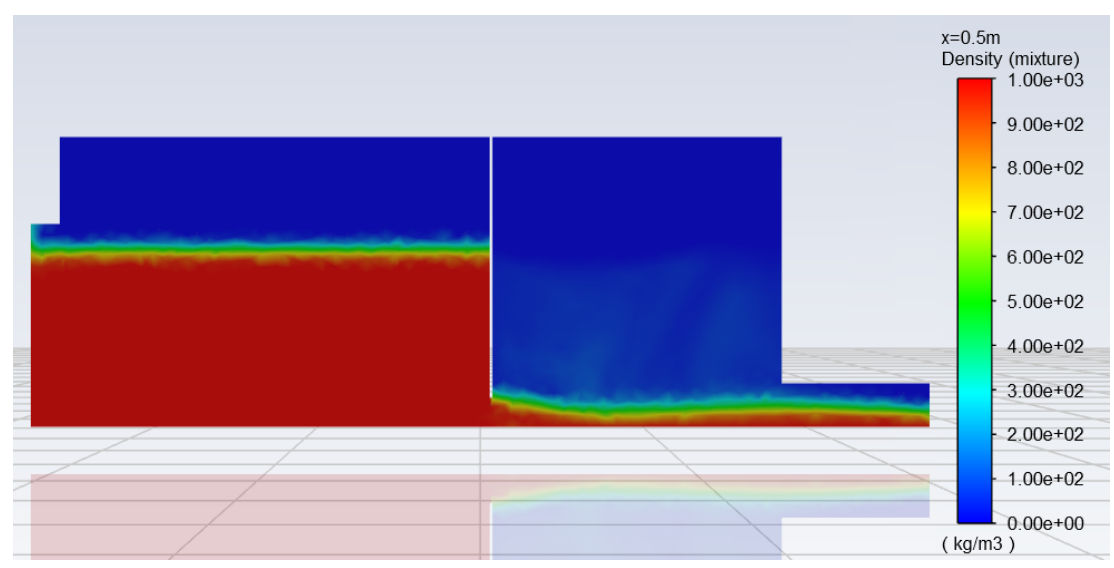

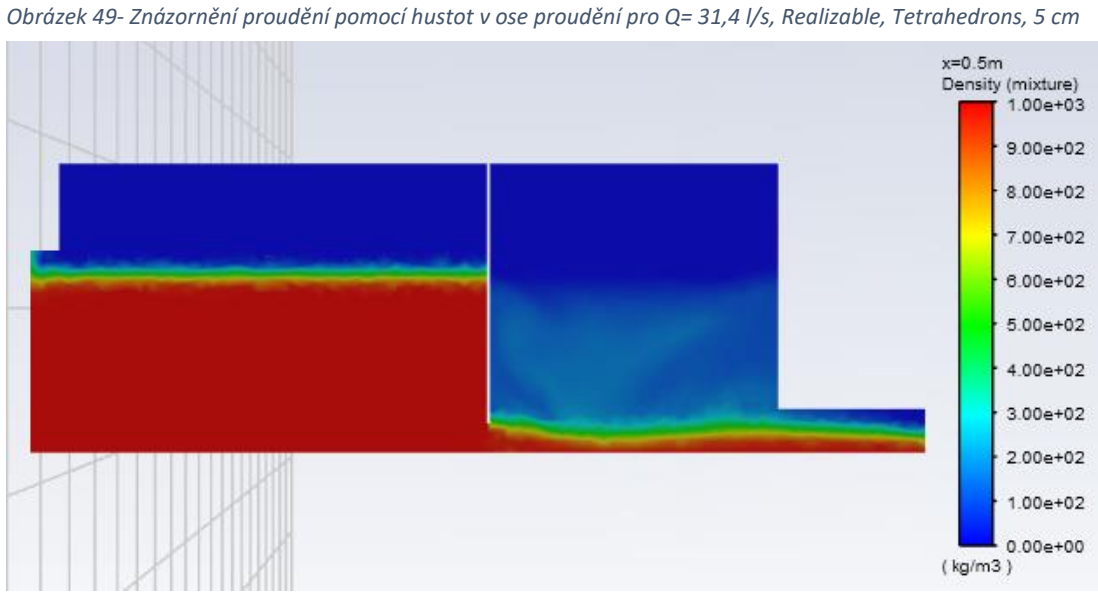

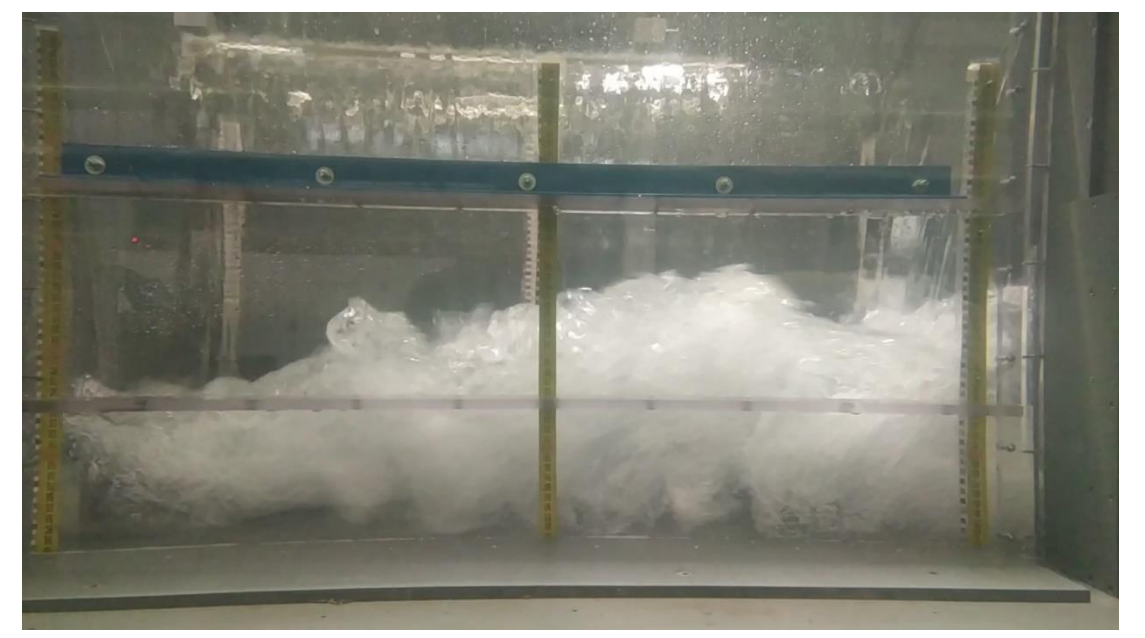

*Obrázek 50- Znázornění proudění pomocí hustot v ose proudění pro Q= 35,6 l/s, Realizable, Tetrahedrons, 5 cm*

*Obrázek 51- Proudění na fyzikálním modelu, Q= 35,6 l/s [2]*

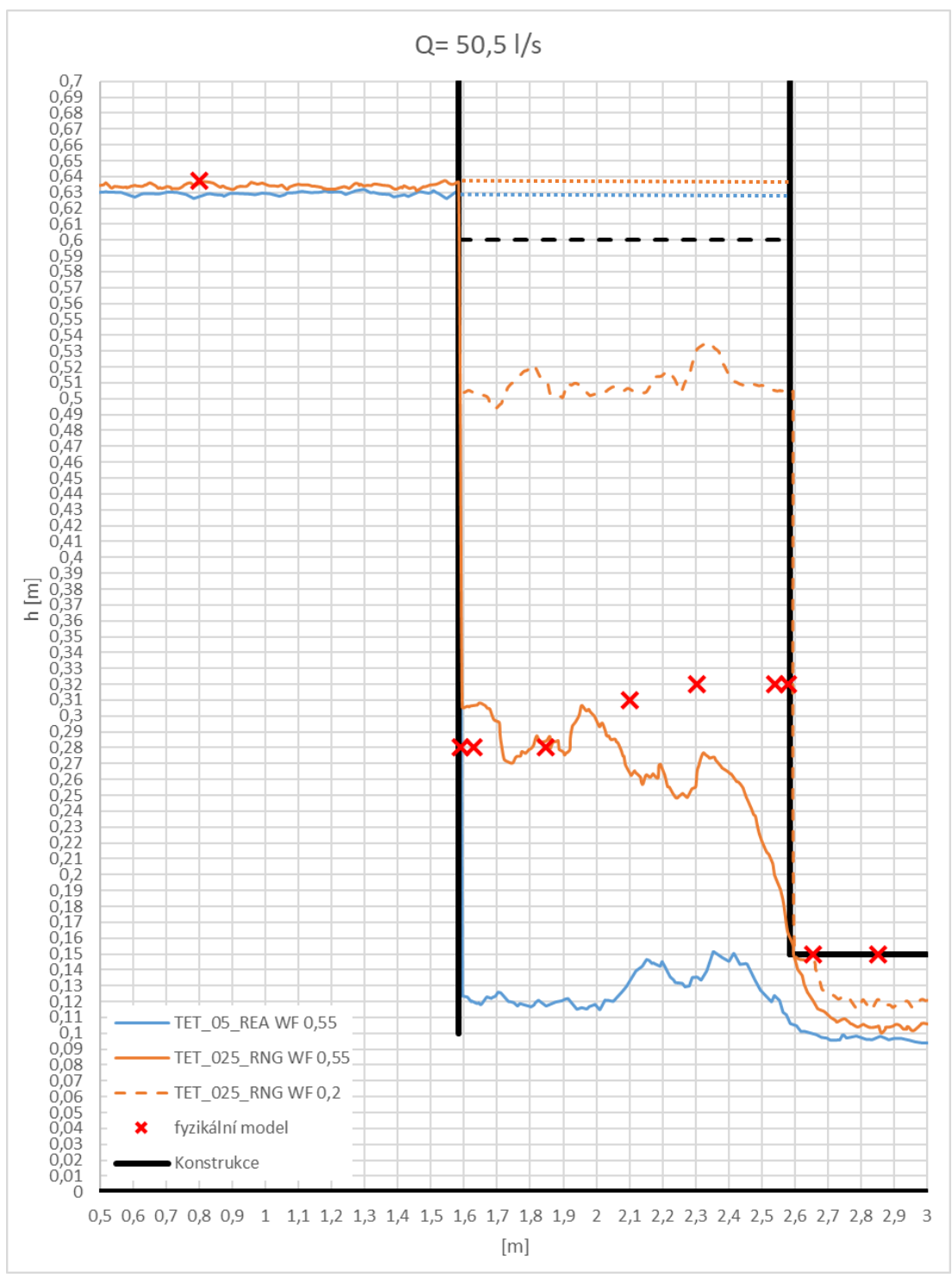

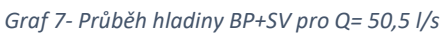

Provzdušnění spadiště je stále výrazné. Výsledná hladina vychází nejlépe pro model k-ε RNG, se sítí Tetrahedrons a velikostí elementu 2,5 cm. Hladina v tomto případě ale vychází lépe pro objem fáze vody 55 %.

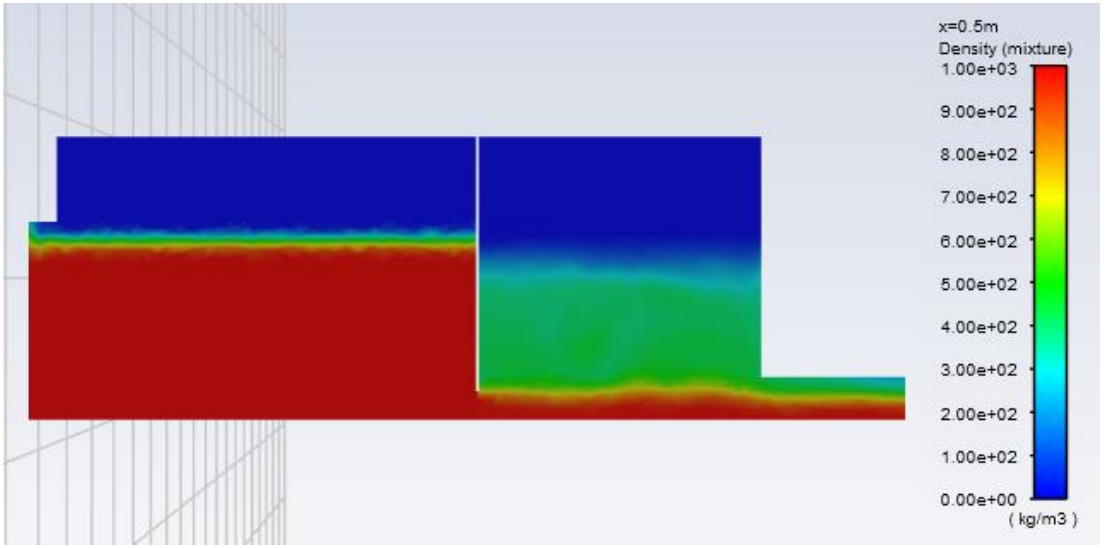

*Obrázek 52- Znázornění proudění pomocí hustot v ose proudění pro Q= 50,5 l/s, k-ε Realizable, Tetrahedrons, 5 cm*

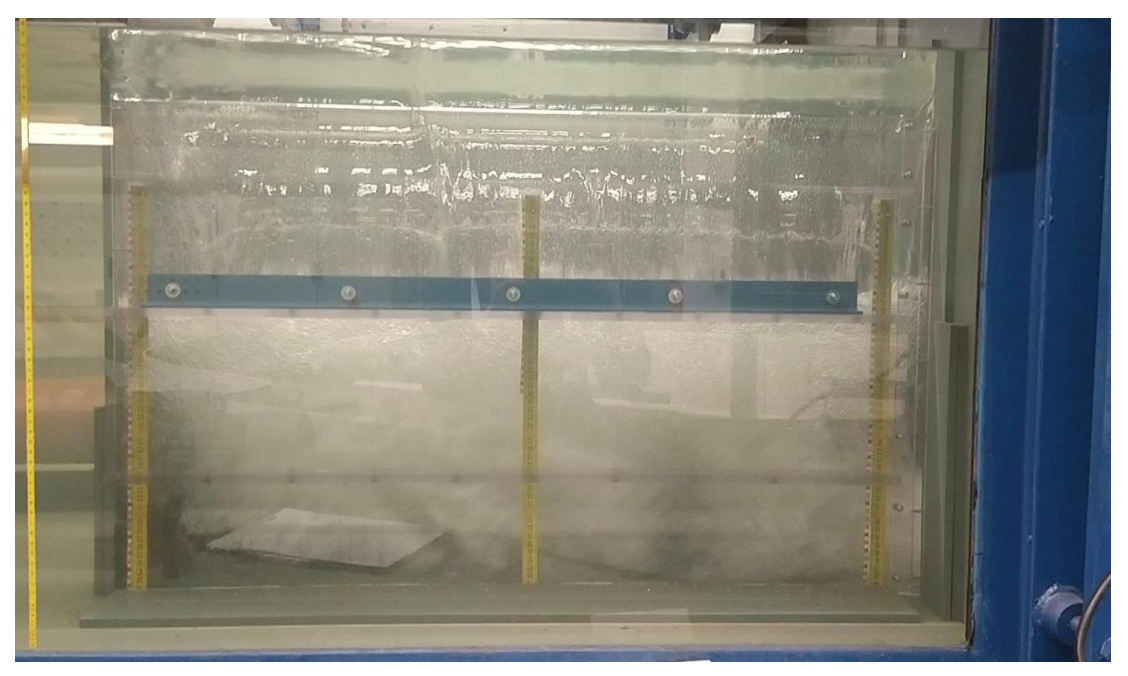

*Obrázek 53- Proudění na fyzikálním modelu, Q= 50,5 l/s [2]*

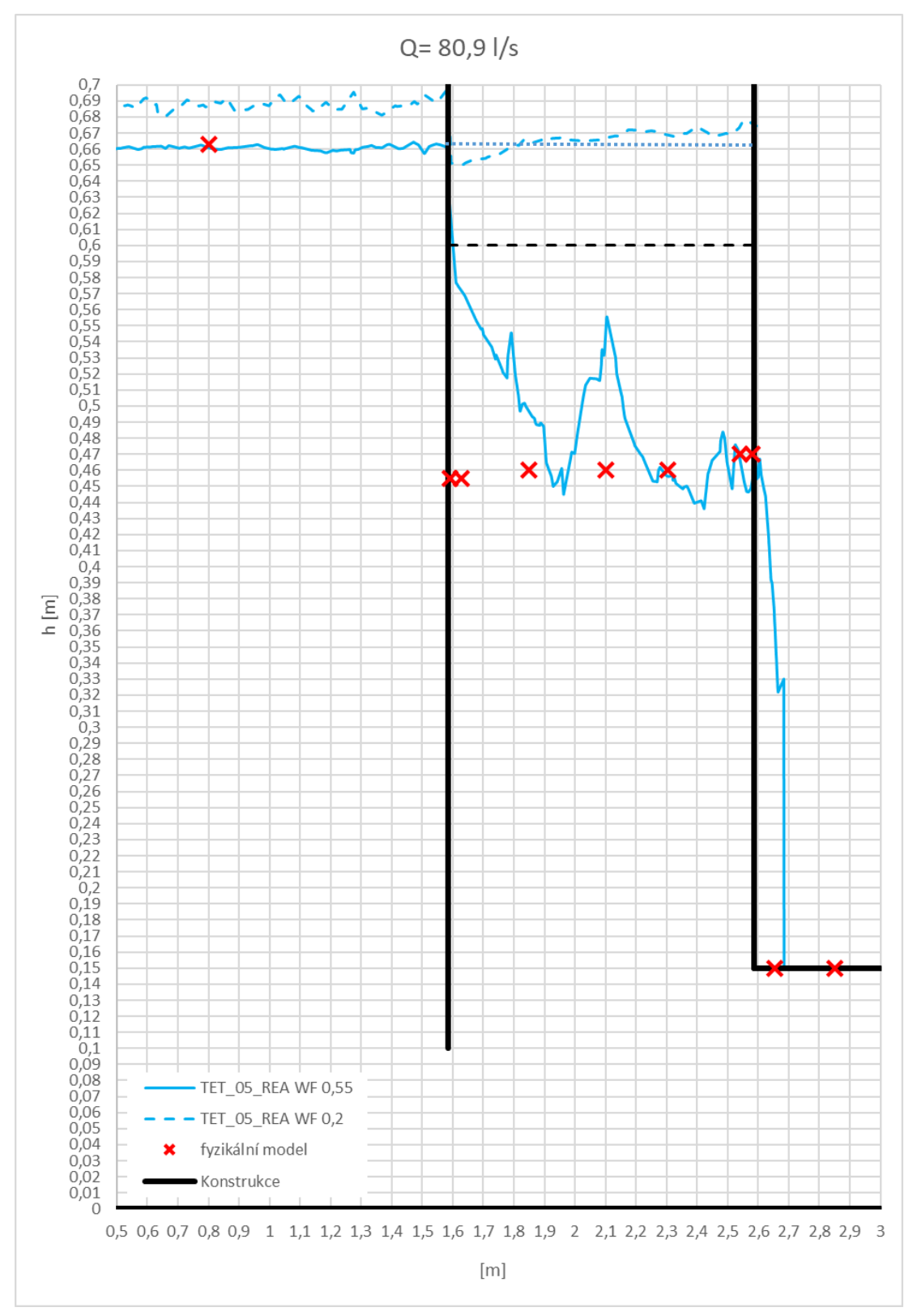

*Graf 8- Průběh hladiny BP+SV pro Q= 80,9 l/s*

Pro průtok 80,9 l/s byl použit model k-ε Realizable, se sítí Tetrahedrons a velikostí elementu 5 cm. Výsledná hladina vychází nejlépe pro objem fáze vody 55 %.

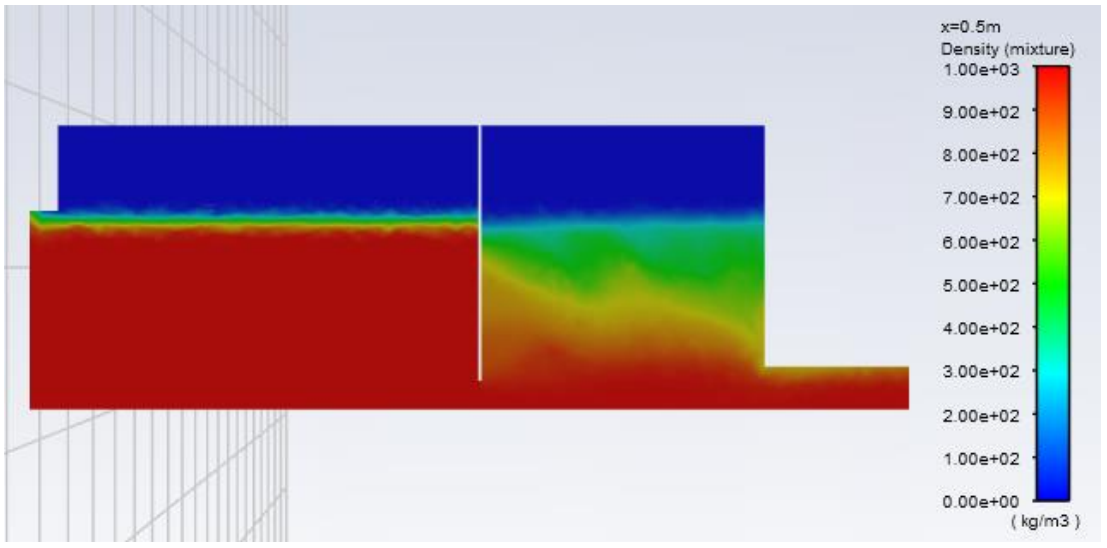

*Obrázek 54- Znázornění proudění pomocí hustot v ose proudění pro Q= 80,9 l/s, k-ε Realizable, Tetrahedrons, 5 cm*

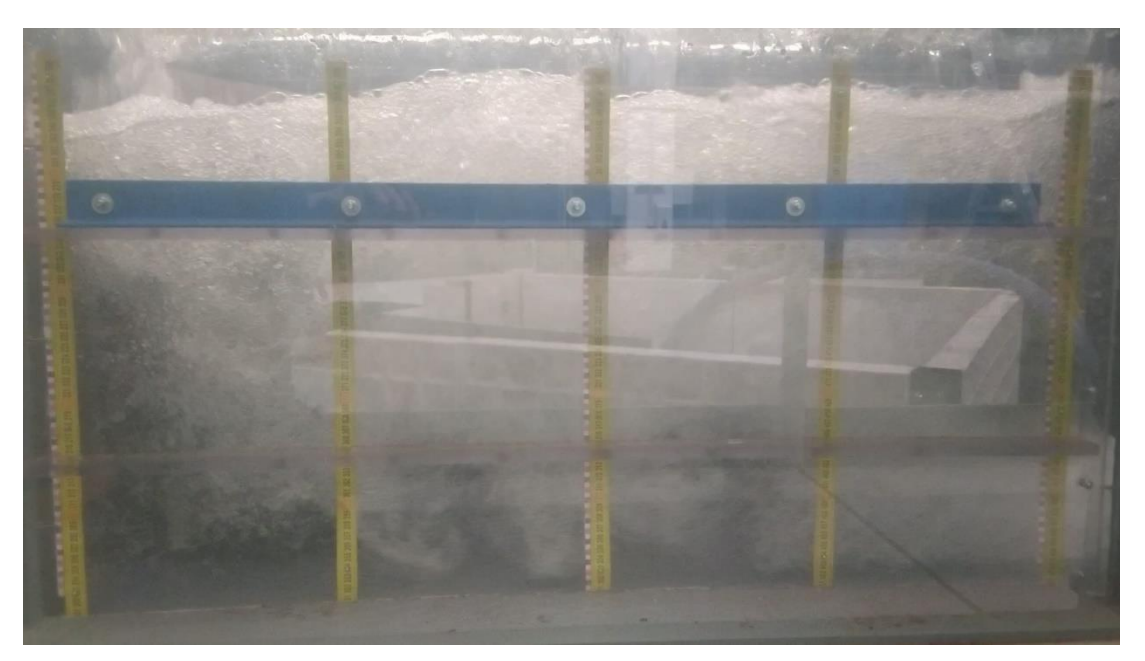

*Obrázek 55- Proudění na fyzikálním modelu, Q= 80,9 l/s [2]*

Z obrázků 49, 50, 51 a 52, 53 lze říci, že ve spadišti je proud velmi provzdušněný. Volnou hladinu udává tzv. "Volume Fraction", kdy běžně hodnota volné hladiny pro model VoF je udána hodnotou WF (Water Volume Fraction) =  $0.5$ . [13, 14] Hladina, která byla při verifikaci určena hodnotou 55 % objemu fáze vody  $(WF = 0.55)$ , pro takto provzdušněný proud již neodpovídá poloze hladiny fyzikálního modelu. Z obrázků 49 a 50 je zřejmé, že dochází k velkému provzdušnění proudu (WF<0,55). Při průtocích, které se blíží kapacitě spadiště, je vhodné upravit hodnotu WF, aby byla zahrnuta i provzdušněná část proudu. Při úpravě WF na hodnotu 20 % objemu fáze vody se již získaná poloha hladiny blíží poloze získané z fyzikálního modelu, což je zřejmé na grafech 5 a 6. Z toho vyplývá, že pro neprovzdušněný proud hladina odpovídá hodnotě WF = 0,55 a pro proud silně provzdušněný WF = 0,2.

Průtok 31,4 l/s ještě nemá zahlcené spadiště, ale proud je velmi provzdušněný. Poloha hladiny nejvíce se blížící fyzikálnímu modelu je v tomto případě, jak je zobrazeno na grafu 5, poloha hladiny udaná 20 % objemu vodní fáze.

Situace velmi provzdušněného proudu, kdy je již spadiště zahlceno, vyplývá z grafu 6, kde poloze hladiny změřené na fyzikálním modelu nejlépe odpovídá hladina určená 20 % objemu fáze vody.

Následující průtok, 50,5 l/s, je obdobnou situací, kdy proud je provzdušněný. Navzdory tomu se fyzikálnímu modelu blíží nejvíce hladina určená 55 % objemu fáze vody, jak je patrné na grafu 7.

V posledním testovaném případě, průtok 80,9 l/s, spadiště není provzdušněné tolik a hladina určená WF = 0,55 odpovídá hladině určené fyzikálním modelem. Míra provzdušnění spadiště je zobrazená na obrázcích 54 a 55. Poloha hladiny znázorňující hodnotě 20 % objemu fáze vody je v tomto případě úplně neodpovídající.

Určení míry provzdušnění proudu, kdy se dá poloha hladiny brát jako 55 % objemu fáze vody a kdy je již nutné přikročit ke změně na 20 % se v tuto chvíli nedá přesně stanovit. Určením správné polohy hladiny provzdušněného proudu a obecně provzdušněným proudem by bylo vhodné se dál zabývat.

Po ustálení proudění hladina zůstává na jednom místě pouze s minimálními odchylkami. I po ustálení modelu jsou stále fluktuace, které mohou ovlivnit výslednou polohu hladiny. Pro zjištění vlivu fluktuací na polohu hladiny i po ustálení bylo zaznamenáno 10 iterací po sobě. Jejich průběh je znázorněn na grafu 8 a je zřetelné, že hladina zůstává téměř v jedné poloze a fluktuace jsou ve vyhodnocení v tomto případě zanedbatelné.

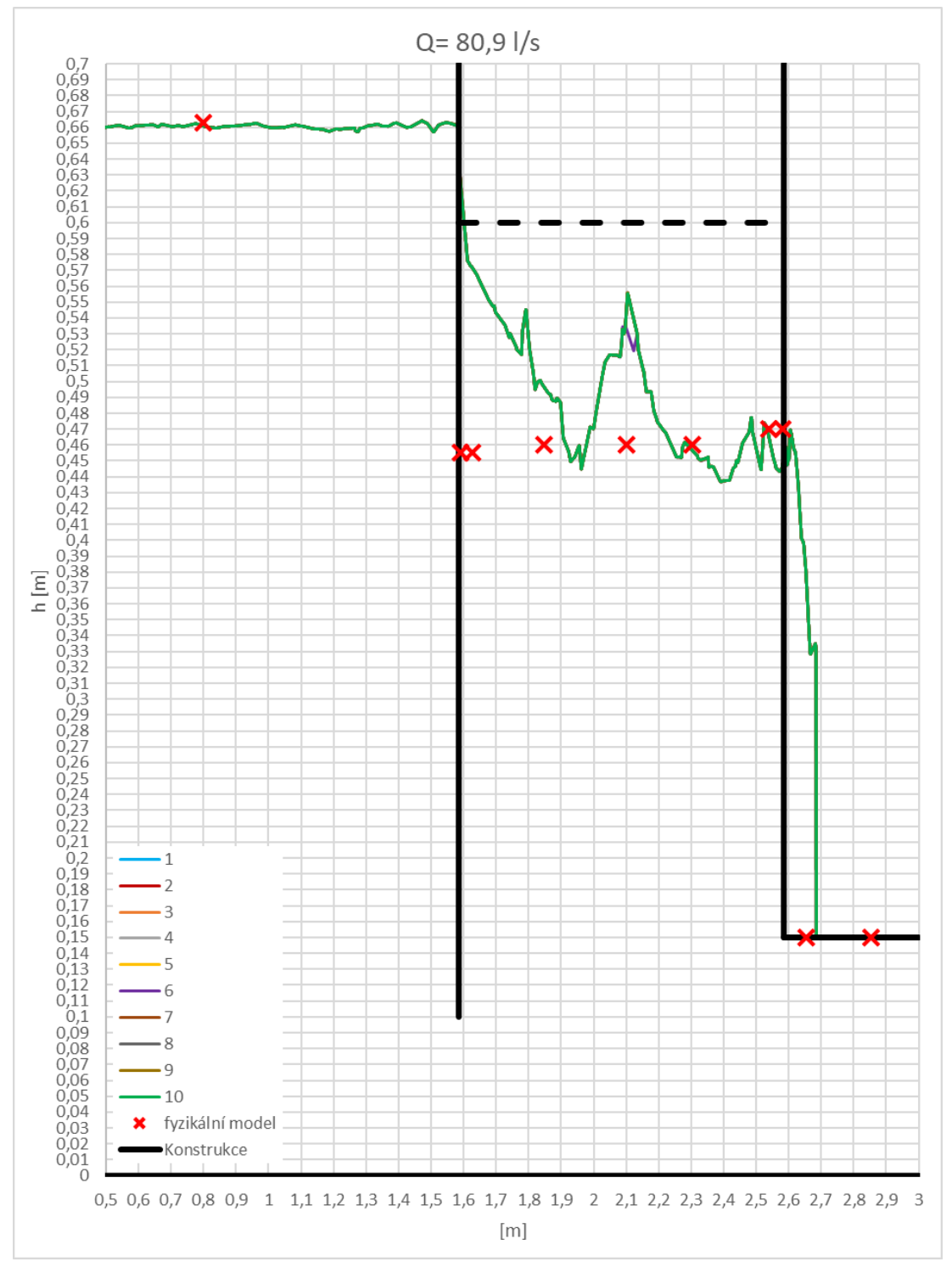

*Graf 9- Fluktuace BP+SV, Q= 80,9 l/s*

#### 8. Rozšířená realita

V první řadě je třeba rozlišovat virtuální realitu (VR) a realitu rozšířenou (AR). Zjednodušeně se to dá brát tak, že VR je celé nově vytvořené prostředí, které se uživateli zobrazí, bez vlivu reality skutečného světa, obvykle prostřednictvím brýlí. Realita rozšířená znamená, že určité prvky, jsou vloženy do okolního prostředí. [15]

AR v praxi může sloužit k lepšímu znázornění změny prostředí, nové budovy v ulici, bytového nábytku v místnosti, apod. Ve vodohospodářském využití může sloužit pro lepší představu rozložení určitých prvků v proudu. Do proudu se dá zobrazit směr, spolu s barevným rozlišením velikostí rychlostí, jednotlivé proudnice, nebo jakýkoli zajímavý hydraulický děj. Pro představu a porozumění chování proudu i pro neodbornou veřejnost je AR užitečné.

Aby se dala rozšířená realita vytvořit, je nutné mít namodelovanou danou zobrazovanou situaci. I k tomuto účelu mohou sloužit matematické modely.

Variant aplikací pro tvorbu AR je mnoho. Nejznámější platformy pro tvorbu AR jsou WebAR, Vuforia, Apple ARKit, Google ARCore, Unity 3D a další. Jsou to buď webové, nebo mobilní prostředí, ve kterých tvorba AR probíhá.

Pro jakékoli využití AR je většina vývojářských programů zpoplatněna, nebo umožňují do prostoru přiřadit pouze jimi vytvořené, předpřipravené, objekty. U některých mobilních aplikací, př. AdobeAero, lze vložit i svůj objekt, ale přesné nastavení, kde se objekt bude zobrazovat, je vázáno na jedno místo. Při přemístění modelu by bylo nutné AR nastavit znovu.

Pro účely výuky nebo prezentování oboru širší veřejnosti, je vhodnější možnost mapování požadovaného objektu na jiný znak. To umožní přesouvání prezentované konstrukce na jiná místa a opětovné využití jednoho připraveného projektu. Unity umožňuje pro nekomerční účely bezplatně si vyzkoušet takový projekt vytvořit.

Po vytvoření projektu stačí na požadované místo umístit značku, na kterou se promítne definovaný objekt. Databáze "značek" (Targed Database, Obrázek 56), obrázků, podle kterých se objekt mapuje, se vytváří ve Vuforia Developer Portal. Databáze se nahraje do projektu v Unity. V projektu se jednotlivým značkám přiřadí objekt. Toto řešení umožňuje přemisťování fyzikálního modelu v prostoru.

| $\Box$ | <b>Target Name</b>     | <b>Type</b> | Rating ① | Status $\sim$ |
|--------|------------------------|-------------|----------|---------------|
|        | $\Box$<br>K_srdce      | Image       | *****    | Active        |
|        | $\Box$    aor_vzor     | Image       | *****    | Active        |
|        | $\mathbb{R}^3$<br>logo | Image       | *****    | Active        |

*Obrázek 56- Targed Databaze Vuforia*

Pro značky je vhodné volit originální, nesymetrické obrázky. V tomto případě byly zvoleny hrací karty a znak ČVUT. Již v databázi program zhodnotí vhodnost značky tak, že každý obrázek ohodnotí počtem hvězdiček od 1 do 5, jak je vidět na obrázku 55. Čím vhodnější značka, tím více hvězdiček. Hrací karty sice vhodným objektem pro cílovou značku, ale tím, že jsou symetrické, docházelo k občasnému zobrazování objektů v opačném směru.

Databáze se nahraje do projektu v Unity a na cílové značky se připnou požadované objekty. Objektům se nastaví velikost na základě reálných rozměrů a velikosti značky (Obrázek 57). Podle umístění značek se poté budou objekty promítat v prostoru.

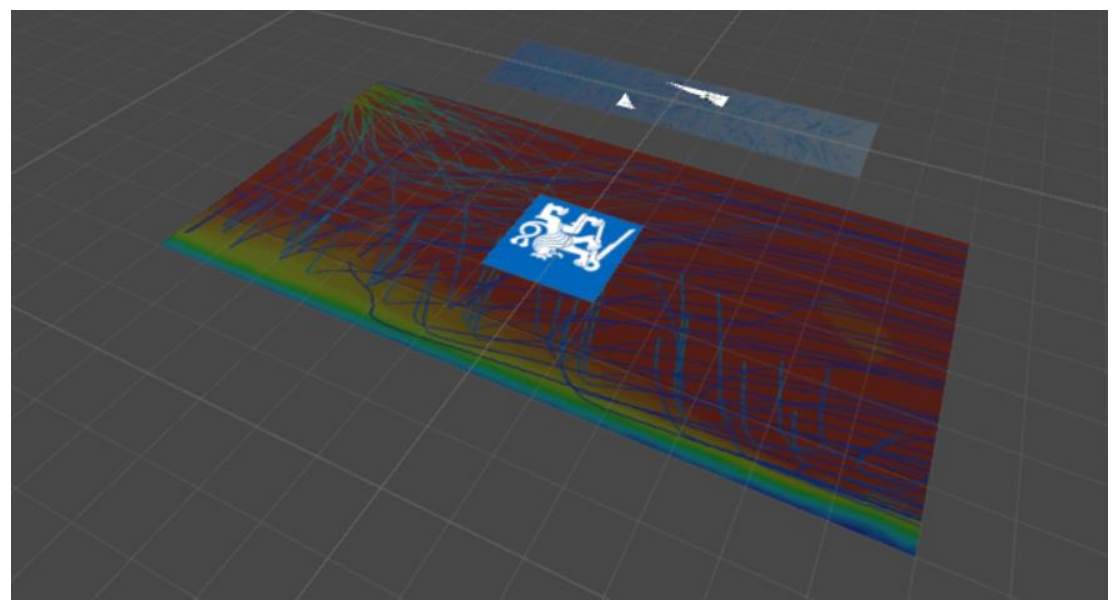

*Obrázek 57- Přiřazení objektů na cílové značky Unity*

Výstup z testování AR je zobrazen pro vybrané výsledky na následujících obrázcích. Obrázek 58 znázorňuje pohled do spadiště z boční strany, kde je promítnuto rozložení rychlostí pomocí barevného rozdělení. Jde o proudění přes bezpečnostní přeliv pro průtok 49,91 l/s. Pro stejný průtok je zobrazen pohledem shora na obrázku 59 vektorově průběh rychlostí a na obrázku 60 proudnice s barevným rozlišením rychlostí pro spadiště a odpad.

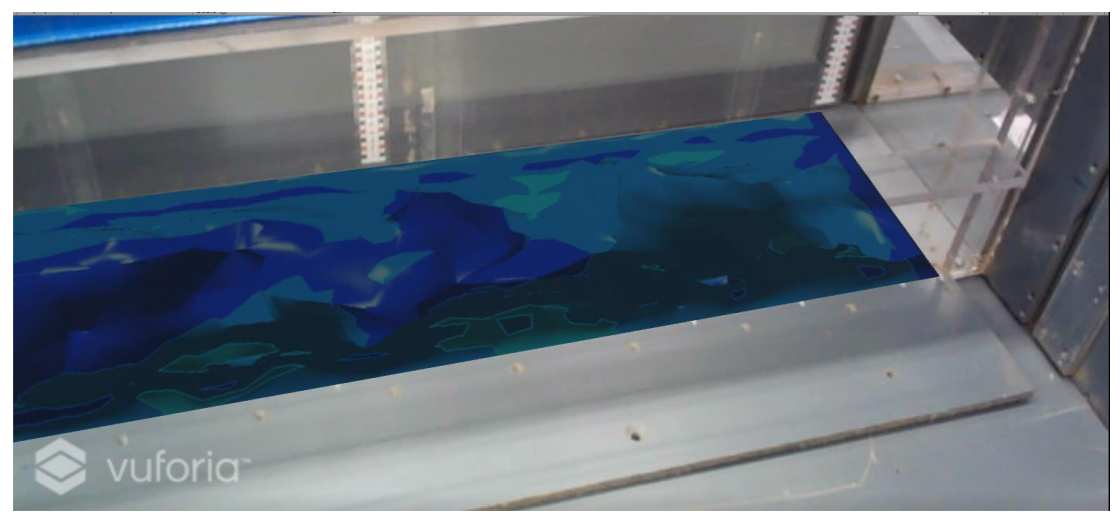

*Obrázek 58- AR, rozložení rychlostí ve spadišti pro Q= 49,91 l/s*

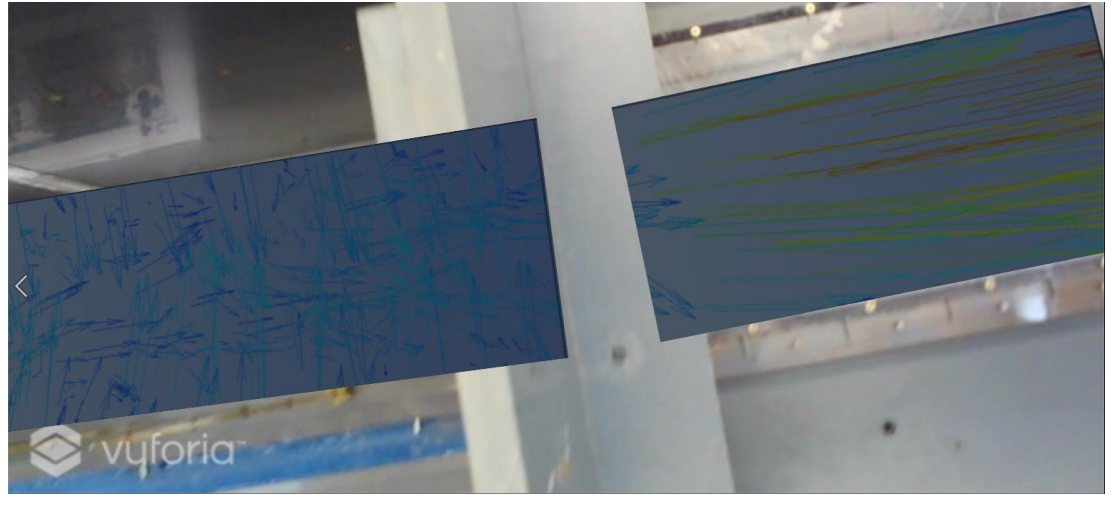

*Obrázek 59- AR, vektory rychlostí pro Q= 49,91 l/s*

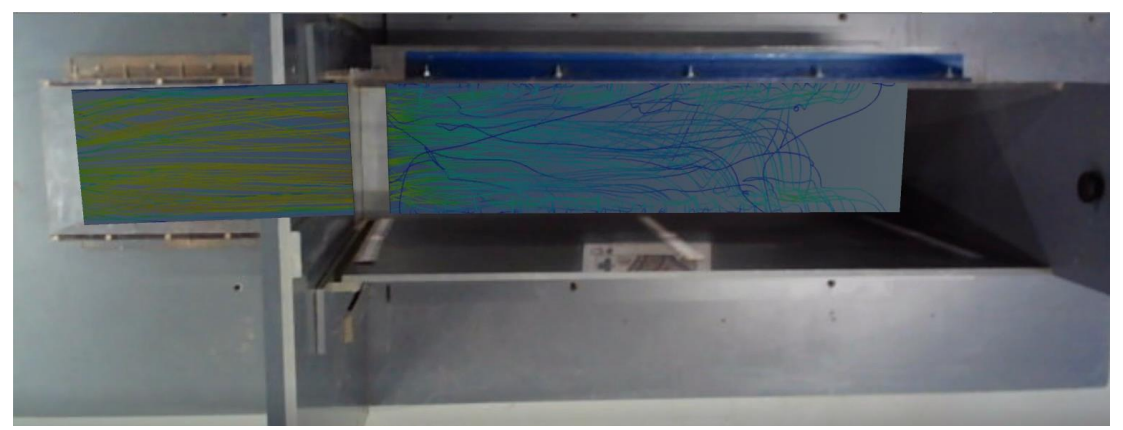

*Obrázek 60- AR, proudnice pro Q= 49,91 l/s*

Z bočního pohledu je zobrazen pohled do spadiště na obrázku 61. Zobrazena je hustota v ose spadiště spolu s proudnicemi v celém modelu pro proudění spodní výpustí i bezpečnostním přelivem, pro průtok 80,9 l/s.

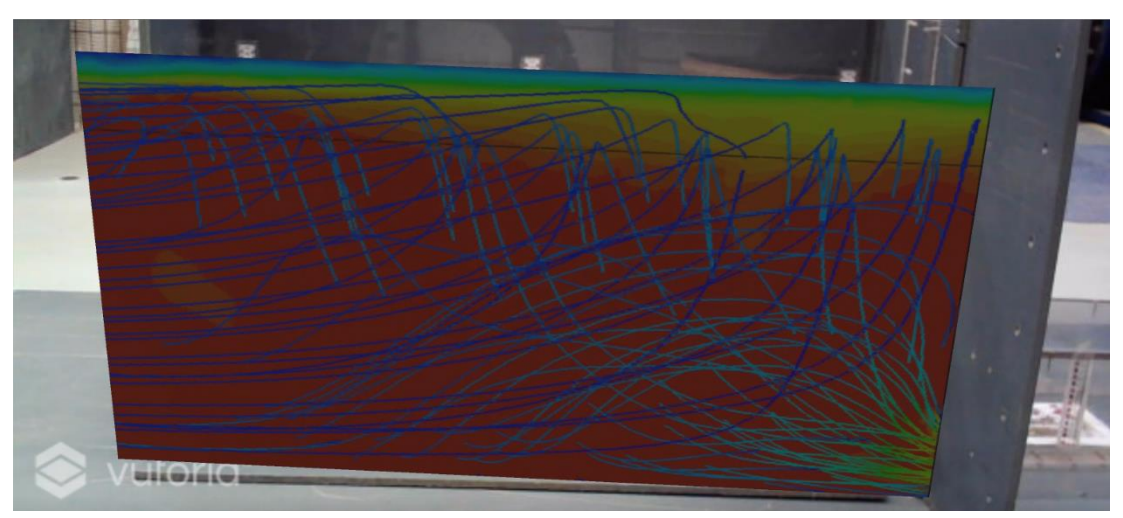

*Obrázek 61- AR, boční pohled na spadiště, proudnice pro Q= 80,9 l/s*

### 9. Závěr

V současné době v praxi neexistuje vhodný analytický postup stanovení maximální kapacity sdruženého objektu. Stanovení kapacity pomocí fyzikálních modelů pro malé vodní nádrže pro použití v praxi jsou zbytečně drahé. Matematické modely jsou dostupnější, nejsou prostorově náročné a jejich omezení tvoří výpočetní technika a nákladné licence výpočetních programů.

Navrhování sdružených objektů pomocí matematických modelů se jeví jako vhodnější varianta. Uspokojivé výsledky matematický model dává pro proudění jedním z funkčních objektů, kdy polohy hladiny fyzikálního i matematického modelu si navzájem odpovídají. Vhodnou sítí pro tyto případy se ukázala být síť Tetrahedrons, s velikostí elementu 2,5 cm a modelem turbulence k-ε RNG.

Výsledky polohy hladiny pro proudění spodní výpustí i přes bezpečnostní přeliv závisí na míře provzdušnění spadiště. Je nutné vhodně zvolit procento objemu fáze vody pro odpovídající polohu hladiny. Ze zjištění vyplynulo, že vhodnou hodnotou pro neprovzdušněný proud je 55 % objemu fáze vody a pro proud velmi provzdušněný 20 %. Toto zjištění platí pro přechodový jev, kdy začne docházet k zahlcení spadiště. Určení hranice mezi těmito stavy a obecně chování provzdušněného proudu na CFD modelech by bylo vhodné dále detailně zkoumat.

Z matematických modelů se dají získat obrazové výstupy, které lze následně využít pro prezentaci výsledků. Prezentování hydraulických jevů veřejnosti, která není detailně seznámena s problémy daného jevu, může být pro ni nesrozumitelné.

Kombinace výsledků z matematických modelů a rozšířené reality je dobrý způsob přiblížení hydraulických problémů veřejnosti, ale i zároveň to může sloužit jako pomoc pochopení problematiky studentům oboru vodního hospodářství. Problémem se zdá být pouze to, že většina programů pro tvorbu je zpoplatněna.

# Seznam zkratek

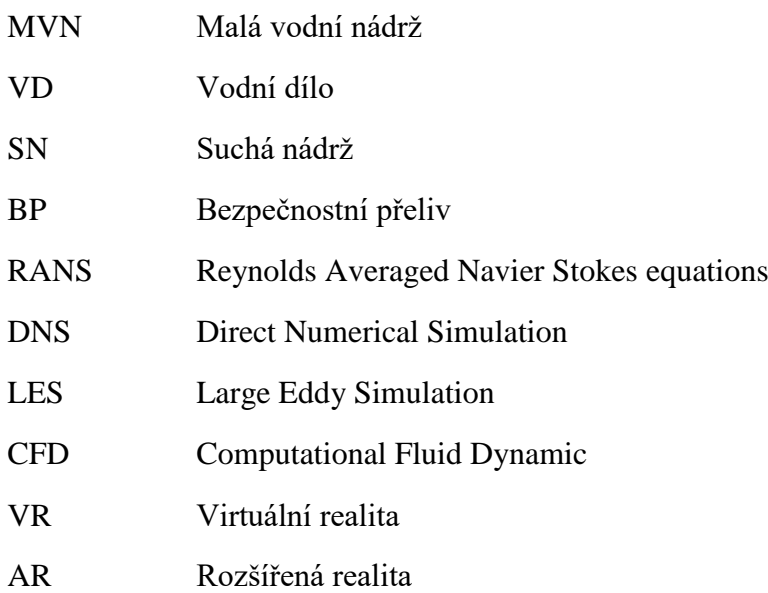

### Zdroje

- [1] ČSN 75 2410. *Malé vodní nádrže.* HYDROPROJEKT CZ a.s. Praha. IČ 26475081. Veselý, Radek. Fremrová, Lenka. ČVUT Praha. Fakulta stavení. Broža, Vojtěch. 2011.
- [2] RN N2 Stodůlky Nepomucký rybník | Pražská příroda. Pražská příroda [online]. Copyright © Hlavní město Praha, 2013 [cit. 8. 12. 2022]. Dostupné z: [http://www.praha-priroda.cz/vodni-plochy-a-potoky/vodni](http://www.praha-priroda.cz/vodni-plochy-a-potoky/vodni-plochy-dle-katastru/stodulky/rn-n2-stodulky-nepomucky-rybnik/)[plochy-dle-katastru/stodulky/rn-n2-stodulky-nepomucky-rybnik/](http://www.praha-priroda.cz/vodni-plochy-a-potoky/vodni-plochy-dle-katastru/stodulky/rn-n2-stodulky-nepomucky-rybnik/)
- [3] VRÁNA, K., BERAN, J.: Rybníky a účelové nádrže. Skriptum ČVUT Praha. 1998, 150 s.
- [4] Říha, J., Sedláček, M., Smrž, P., Veselý, R., Žatecký, S. *Návrh a realizace suchých nádrží z pohledu technickobezpečnostního dohledu*. Praha. Ministerstvo životního prostředí. Odbor ochrany vod. 2014. ISBN 978 - 80 - 7212 - 600 - 2
- [5] Bilhan, Omer. Aydin, Cihan, M. Emiroglu, Emin, M. Miller, Carol J. *Experimental and CFD Analysis of Circular Labyrinth Weirs*. American Society of Civil Engineers. 2018.
- [6] David, Václav. *Projekt 1- malé vodní nádrže* (5. cvičení). PVH2. Praha. ČVUT Fsv. Katedra hydromeliorací a krajinného inženýrství. [cit. 20. 11. 2022]
- [7] 471/2001 Sb. Vyhláška o technickobezpečnostním dohledu nad vodními díly. Zákony pro lidi - Sbírka zákonů ČR v aktuálním konsolidovaném znění [online] 2022. Copyright © AION CS, s.r.o. 2010 [cit. 10. 12. 2022]. Dostupné z: <https://www.zakonyprolidi.cz/cs/2001-471>
- [8] Táboříková, Veronika. *Ověření hydraulické funkce sdruženého objektu malých vodních nádrží a suchých nádrží na fyzikálním modelu*. Diplomová práce. Praha. Fsv ČVUT v Praze, Květen 2022
- [9] Matoušek, Václav. *Matematické modelování a Navier-Stokesova rovnice* (přednáška). Hydraulika 3. Praha. ČVUT Fsv. Katedra hydrauliky a hydrologie. [cit. 19. 11. 2022]
- [10] Turbulence models in CFD RANS, DES, LES and DNS. IdealSimulations Custom simulations solutions for the industry [online]. Copyright © 2020 [cit. 8. 12. 2022]. Dostupné z: [https://www.idealsimulations.com/resources/tu](https://www.idealsimulations.com/resources/turbulence-models-in-cfd/) [rbulence-models-in-cfd/](https://www.idealsimulations.com/resources/turbulence-models-in-cfd/)
- [11] Vlček, Petr. *Modelování turbulentního proudění*. Praha. Fs ČVUT v Praze. 2013
- [12] How to Verify Mesh Quality in ANSYS Workbench FEA Tips. FEA Tips -Discussions on Finite Element Analysis and ANSYS [online]. Copyright © 2023 FEA Tips. [cit. 07.01.2023]. Dostupné z: https://featips.co m/2021/05/07/how-to-verify-mesh-quality-in-ansys-workbench/
- [13] Fluent Manual (2005). *Manual and User Guide of Fluent Software*, Fluent Inc.
- [14] Dargahi B (2006). *Experimental study and 3D numerical simulations for a free- overflow spillway*. ASCE J. Hydraulic Engineering, 132(9):899, (10):1061/0733–9429.
- [15] Rozšířená realita: využití AR ve firmách a startupech. WEB & MOBILE DEVELOPMENT AGENCY | Rascasone [online]. Copyright © [cit. 12. 12. 2022]. Dostupné z: [https://www.rascasone.com/cs/blog/rozsirena-realita-ar](https://www.rascasone.com/cs/blog/rozsirena-realita-ar-vyuziti-firmy-aplikace)[vyuziti-firmy-aplikace](https://www.rascasone.com/cs/blog/rozsirena-realita-ar-vyuziti-firmy-aplikace)
- [16] Kašpar, Tomáš. *Teorie silového působení proudící vody na plavidla s využitím metod fyzikálního a matematického modelování*. Disertační práce. Praha. Fsv ČVUT v Praze, 2021
- [17] Mattson, J. E. *An Introduction to ANSYS Fluent 2021*. SDC Publication. Mission 2021.
- [18] H. Rahimzadeh, R. Maghsoodi, H. Sarkardeh & S. Tavakkol (2012) *Simulating Flow Over Circular Spillways by Using Different Turbulence Models*, Engineering Applications of Computational Fluid Mechanics, 6:1, 100- 109, DOI: [10.1080/19942060.2012.11015406](https://doi.org/10.1080/19942060.2012.11015406)

# Seznam obrázků

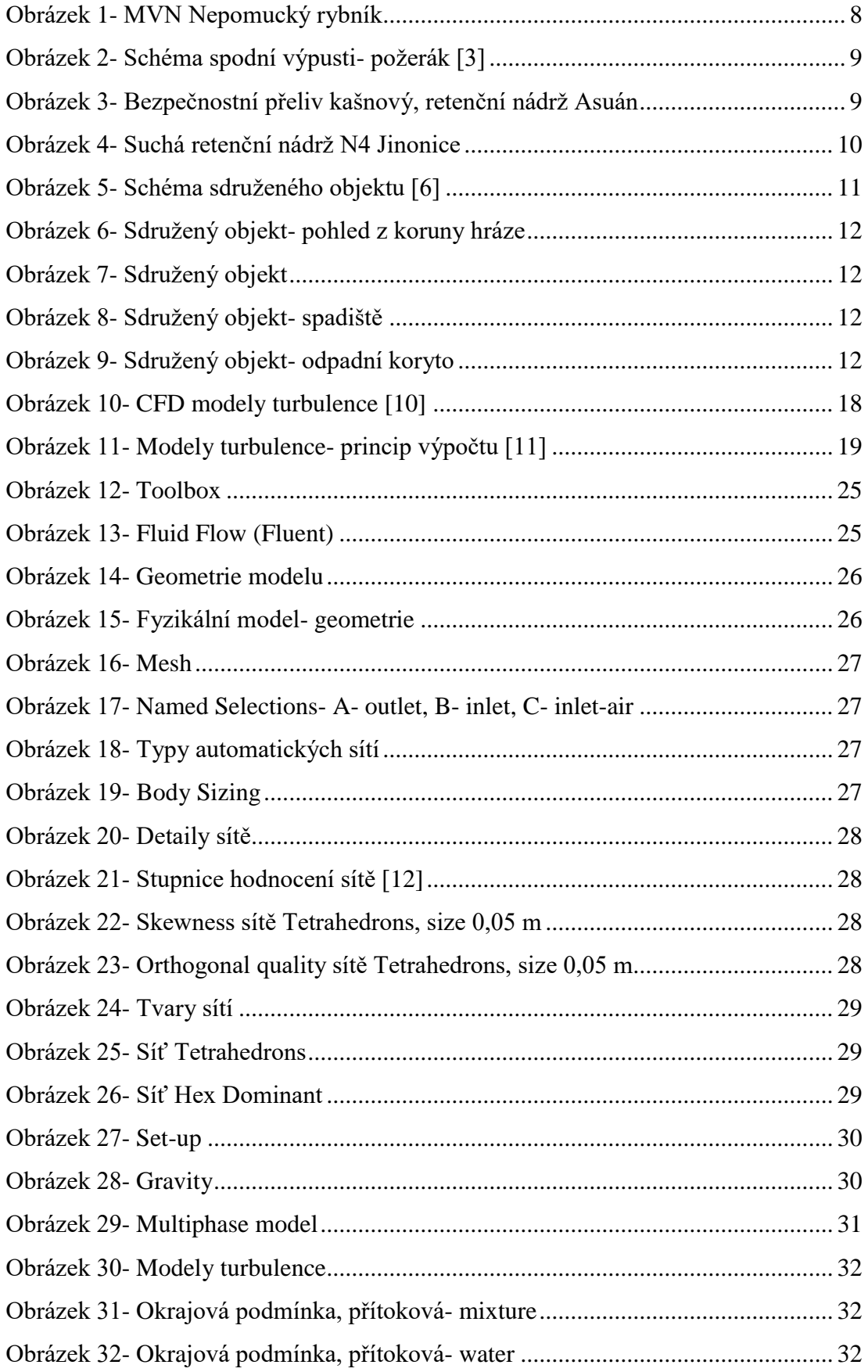

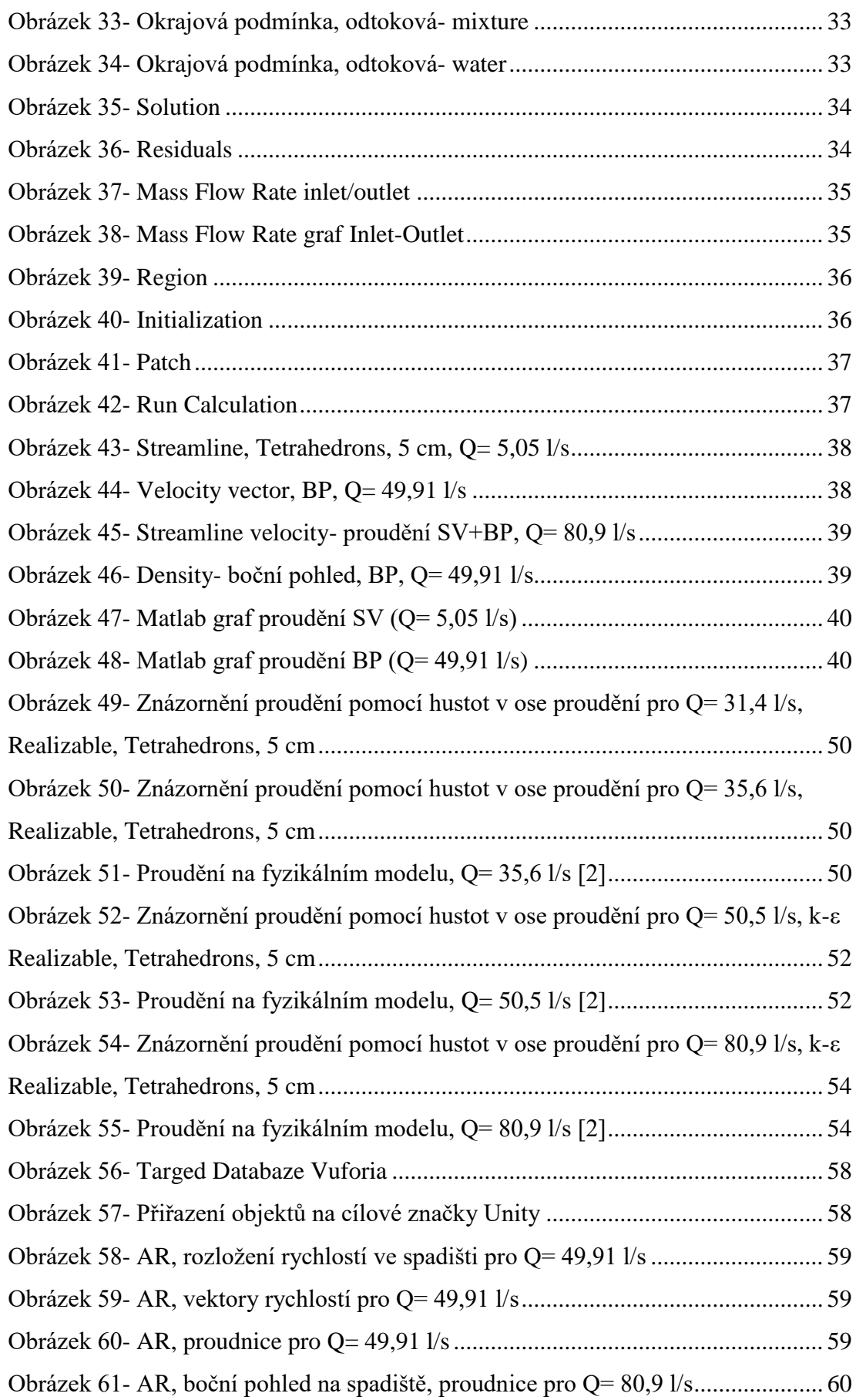

# Seznam tabulek

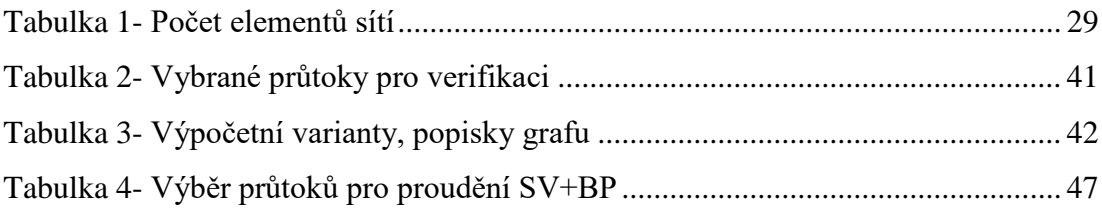

# Seznam grafů

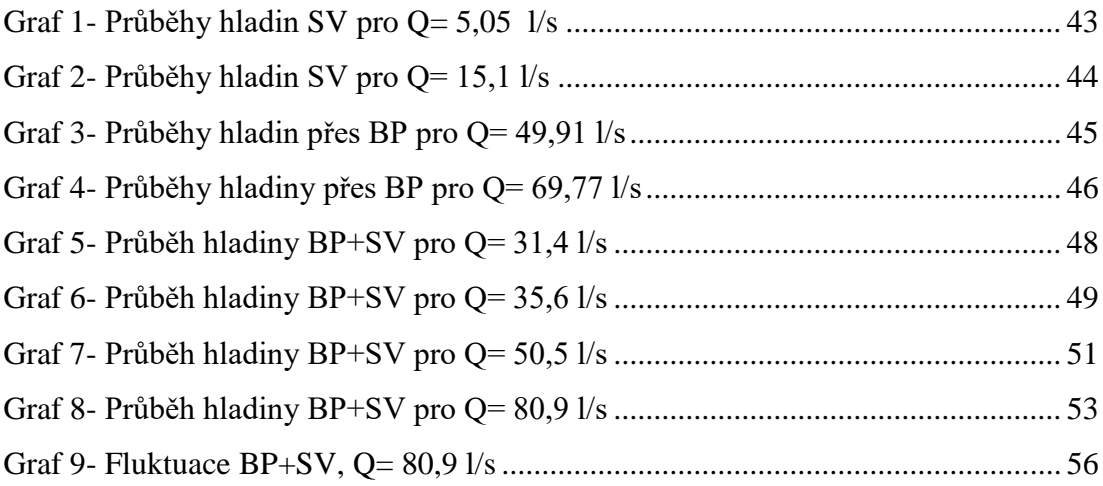

# Seznam rovnic

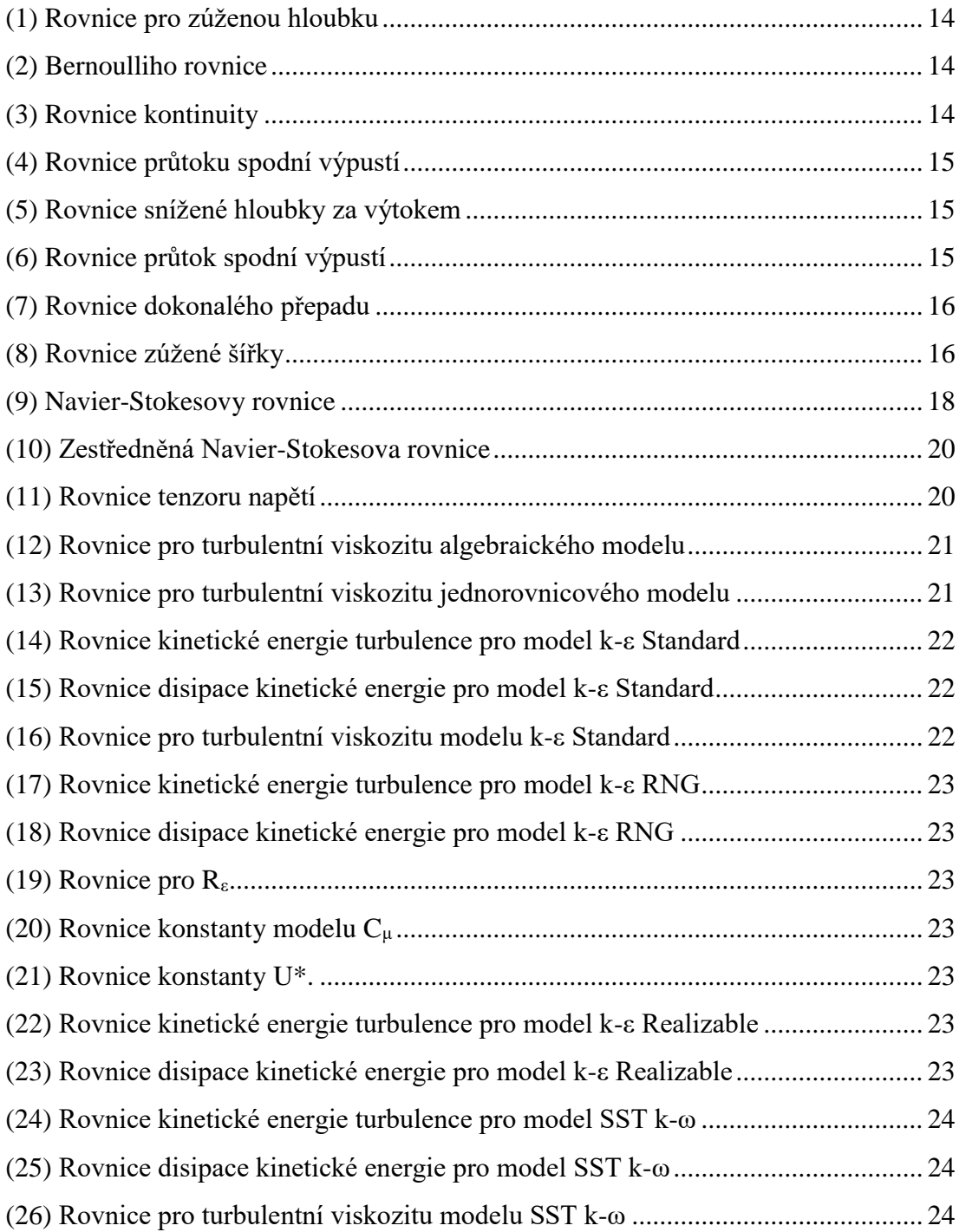